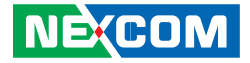

**NEXCOM International Co., Ltd.**

# **IoT Automation Solutions Business Group Embedded Computing (3.5" CPU Board) EBC 356** User Manual

**NEXCOM International Co., Ltd.** Published September 2015 www.nexcom.com

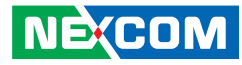

# **CONTENTS**

## Preface

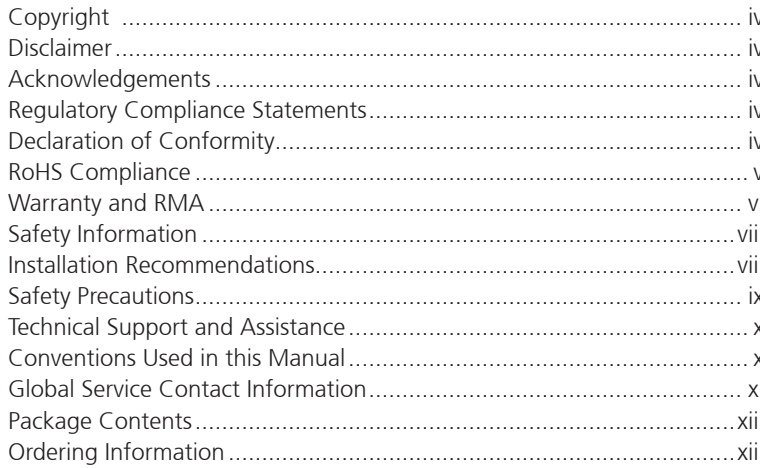

## **Chapter 1: Product Introduction**

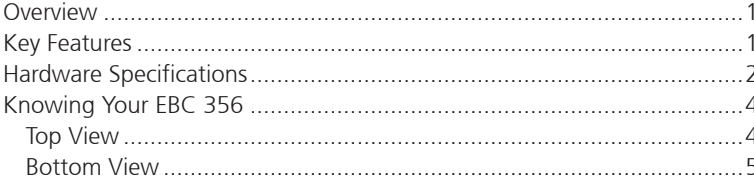

## **Chapter 2: Jumpers and Connectors**

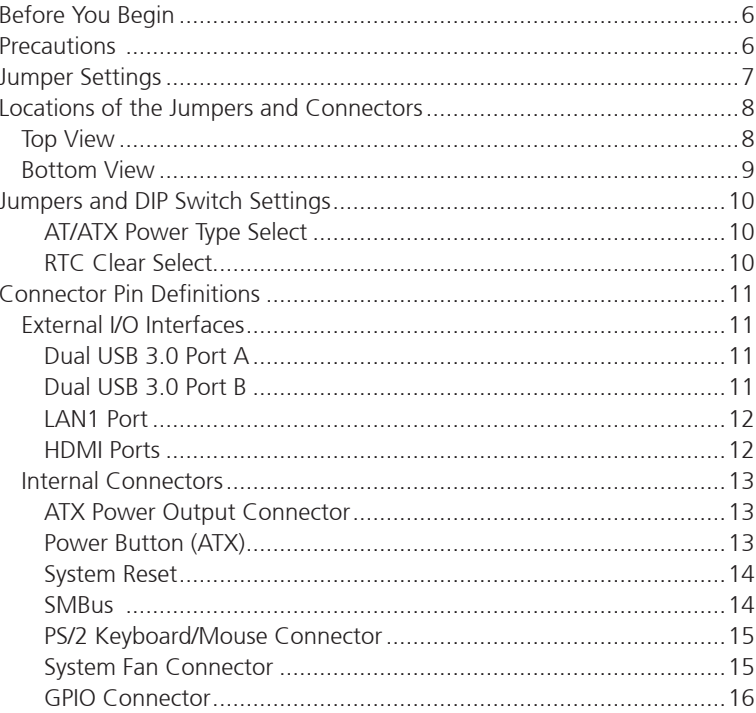

h.

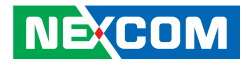

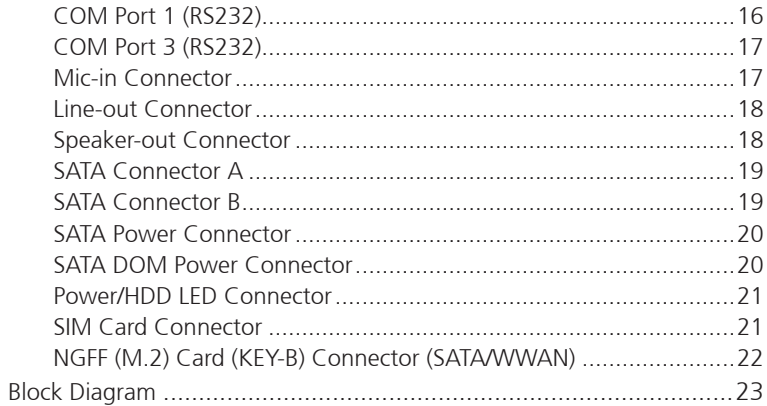

## **Chapter 3: BIOS Setup**

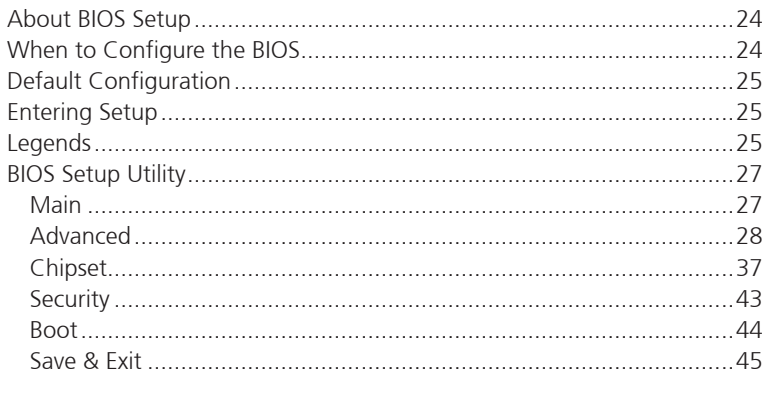

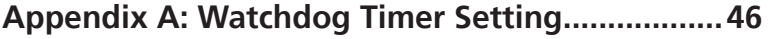

Appendix B: GPI/O Programming Guide...............47

H.

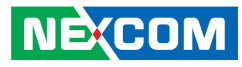

# <span id="page-3-0"></span>**Preface**

## **Copyright**

This publication, including all photographs, illustrations and software, is protected under international copyright laws, with all rights reserved. No part of this manual may be reproduced, copied, translated or transmitted in any form or by any means without the prior written consent from NEXCOM International Co., Ltd.

## **Disclaimer**

**NE**COM

The information in this document is subject to change without prior notice and does not represent commitment from NEXCOM International Co., Ltd. However, users may update their knowledge of any product in use by constantly checking its manual posted on our website: http://www.nexcom.com. NEXCOM shall not be liable for direct, indirect, special, incidental, or consequential damages arising out of the use of any product, nor for any infringements upon the rights of third parties, which may result from such use. Any implied warranties of merchantability or fitness for any particular purpose is also disclaimed.

## **Acknowledgements**

EBC 356 is a trademark of NEXCOM International Co., Ltd. All other product names mentioned herein are registered trademarks of their respective owners.

## **Regulatory Compliance Statements**

This section provides the FCC compliance statement for Class A devices and describes how to keep the system CE compliant.

## **Declaration of Conformity**

## **FCC**

This equipment has been tested and verified to comply with the limits for a Class A digital device, pursuant to Part 15 of FCC Rules. These limits are designed to provide reasonable protection against harmful interference when the equipment is operated in a commercial environment. This equipment generates, uses, and can radiate radio frequency energy and, if not installed and used in accordance with the instructions, may cause harmful interference to radio communications. Operation of this equipment in a residential area (domestic environment) is likely to cause harmful interference, in which case the user will be required to correct the interference (take adequate measures) at their own expense.

### **CE**

The product(s) described in this manual complies with all applicable European Union (CE) directives if it has a CE marking. For computer systems to remain CE compliant, only CE-compliant parts may be used. Maintaining CE compliance also requires proper cable and cabling techniques.

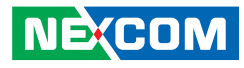

## <span id="page-4-0"></span>**RoHS Compliance**

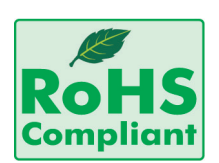

#### **NEXCOM RoHS Environmental Policy and Status Update**

NEXCOM is a global citizen for building the digital infrastructure. We are committed to providing green products and services, which are compliant with

European Union RoHS (Restriction on Use of Hazardous Substance in Electronic Equipment) directive 2011/65/EU, to be your trusted green partner and to protect our environment.

RoHS restricts the use of Lead (Pb)  $< 0.1\%$  or 1,000ppm, Mercury (Hg)  $< 0.1\%$  or 1,000ppm, Cadmium (Cd)  $< 0.01\%$  or 100ppm, Hexavalent Chromium (Cr6+) < 0.1% or 1,000ppm, Polybrominated biphenyls (PBB) < 0.1% or 1,000ppm, and Polybrominated diphenyl Ethers (PBDE) < 0.1% or 1,000ppm.

In order to meet the RoHS compliant directives, NEXCOM has established an engineering and manufacturing task force in to implement the introduction of green products. The task force will ensure that we follow the standard NEXCOM development procedure and that all the new RoHS components and new manufacturing processes maintain the highest industry quality levels for which NEXCOM are renowned.

The model selection criteria will be based on market demand. Vendors and suppliers will ensure that all designed components will be RoHS compliant.

#### **How to recognize NEXCOM RoHS Products?**

For existing products where there are non-RoHS and RoHS versions, the suffix "(LF)" will be added to the compliant product name.

All new product models launched after January 2013 will be RoHS compliant. They will use the usual NEXCOM naming convention.

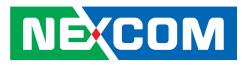

## <span id="page-5-0"></span>**Warranty and RMA**

#### **NEXCOM Warranty Period**

NEXCOM manufactures products that are new or equivalent to new in accordance with industry standard. NEXCOM warrants that products will be free from defect in material and workmanship for 2 years, beginning on the date of invoice by NEXCOM. HCP series products (Blade Server) which are manufactured by NEXCOM are covered by a three year warranty period.

#### **NEXCOM Return Merchandise Authorization (RMA)**

- Customers shall enclose the "NEXCOM RMA Service Form" with the returned packages.
- Customers must collect all the information about the problems encountered and note anything abnormal or, print out any on-screen messages, and describe the problems on the "NEXCOM RMA Service Form" for the RMA number apply process.
- Customers can send back the faulty products with or without accessories (manuals, cable, etc.) and any components from the card, such as CPU and RAM. If the components were suspected as part of the problems, please note clearly which components are included. Otherwise, NEXCOM is not responsible for the devices/parts.
- Customers are responsible for the safe packaging of defective products, making sure it is durable enough to be resistant against further damage and deterioration during transportation. In case of damages occurred during transportation, the repair is treated as "Out of Warranty."
- Any products returned by NEXCOM to other locations besides the customers' site will bear an extra charge and will be billed to the customer.

### **Repair Service Charges for Out-of-Warranty Products**

NEXCOM will charge for out-of-warranty products in two categories, one is basic diagnostic fee and another is component (product) fee.

### **Repair Service Charges for Out-of-Warranty Products**

NEXCOM will charge for out-of-warranty products in two categories, one is basic diagnostic fee and another is component (product) fee.

#### **System Level**

- Component fee: NEXCOM will only charge for main components such as SMD chip, BGA chip, etc. Passive components will be repaired for free, ex: resistor, capacitor.
- Items will be replaced with NEXCOM products if the original one cannot be repaired. Ex: motherboard, power supply, etc.
- Replace with 3rd party products if needed.
- If RMA goods can not be repaired, NEXCOM will return it to the customer without any charge.

#### **Board Level**

- Component fee: NEXCOM will only charge for main components, such as SMD chip, BGA chip, etc. Passive components will be repaired for free, ex: resistors, capacitors.
- If RMA goods can not be repaired, NEXCOM will return it to the customer without any charge.

**NE**COM

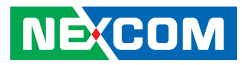

#### **Warnings**

Read and adhere to all warnings, cautions, and notices in this guide and the documentation supplied with the chassis, power supply, and accessory modules. If the instructions for the chassis and power supply are inconsistent with these instructions or the instructions for accessory modules, contact the supplier to find out how you can ensure that your computer meets safety and regulatory requirements.

#### **Cautions**

Electrostatic discharge (ESD) can damage system components. Do the described procedures only at an ESD workstation. If no such station is available, you can provide some ESD protection by wearing an antistatic wrist strap and attaching it to a metal part of the computer chassis.

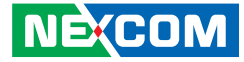

## <span id="page-7-0"></span>**Safety Information**

Before installing and using the device, note the following precautions:

- Read all instructions carefully.
- Do not place the unit on an unstable surface, cart, or stand.
- Follow all warnings and cautions in this manual.
- When replacing parts, ensure that your service technician uses parts specified by the manufacturer.
- Avoid using the system near water, in direct sunlight, or near a heating device.
- The load of the system unit does not solely rely for support from the rackmounts located on the sides. Firm support from the bottom is highly necessary in order to provide balance stability.
- The computer is provided with a battery-powered real-time clock circuit. There is a danger of explosion if battery is incorrectly replaced. Replace only with the same or equivalent type recommended by the manufacturer. Discard used batteries according to the manufacturer's instructions.

## **Installation Recommendations**

Ensure you have a stable, clean working environment. Dust and dirt can get into components and cause a malfunction. Use containers to keep small components separated.

Adequate lighting and proper tools can prevent you from accidentally damaging the internal components. Most of the procedures that follow require only a few simple tools, including the following:

- **•** A Philips screwdriver
- A flat-tipped screwdriver
- A grounding strap
- An anti-static pad

Using your fingers can disconnect most of the connections. It is recommended that you do not use needle-nose pliers to disconnect connections as these can damage the soft metal or plastic parts of the connectors.

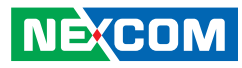

## <span id="page-8-0"></span>**Safety Precautions**

- 1. Read these safety instructions carefully.
- 2. Keep this User Manual for later reference.
- 3. Disconnect the equipment from any AC outlet before cleaning or installing a component inside the chassis. Use a damp cloth. Do not use liquid or spray detergents for cleaning.
- 4. To prevent electrostatic build-up, leave the board in its anti-static bag until you are ready to install it.
- 5. For plug-in equipment, the power outlet socket must be located near the equipment and must be easily accessible.
- 6. Keep the board away from humidity.
- 7. Put the board on a stable surface. Dropping it or letting it fall may cause damage.
- 8. Wear anti-static wrist strap.
- 9. Do all preparation work on a static-free surface.
- 10. Make sure the voltage of the power source is correct before connecting the equipment to the power outlet.
- 11. Hold the board only by its edges. Be careful not to touch any of the components, contacts or connections.
- 12. All cautions and warnings on the board should be noted.
- 13. Use the correct mounting screws and do not over tighten the screws.
- 14. Keep the original packaging and the anti-static bag; in case the board has to be returned for repair or replacement.

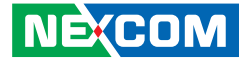

## <span id="page-9-0"></span>**Technical Support and Assistance**

- 1. For the most updated information of NEXCOM products, visit NEXCOM's website at www.nexcom.com.
- 2. For technical issues that require contacting our technical support team or sales representative, please have the following information ready before calling:
	- Product name and serial number
	- Detailed information of the peripheral devices
	- Detailed information of the installed software (operating system, version, application software, etc.)
	- A complete description of the problem
	- The exact wordings of the error messages

#### Warning!

- 1. Handling the unit: carry the unit with both hands and handle it with care.
- 2. Maintenance: to keep the unit clean, use only approved cleaning products or clean with a dry cloth.

## **Conventions Used in this Manual**

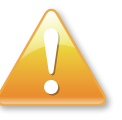

#### Warning:

Information about certain situations, which if not observed, can cause personal injury. This will prevent injury to yourself when performing a task.

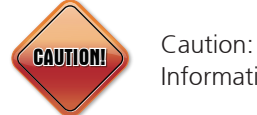

Information to avoid damaging components or losing data.

Note:

Provides additional information to complete a task easily.

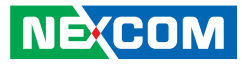

## <span id="page-10-0"></span>**Global Service Contact Information**

### **Headquarters NEXCOM International Co., Ltd.**

15F, No. 920, Chung-Cheng Rd., ZhongHe District, New Taipei City, 23586, Taiwan, R.O.C. Tel: +886-2-8226-7786 Fax: +886-2-8226-7782 www.nexcom.com

#### **America USA NEXCOM USA**

2883 Bayview Drive, Fremont CA 94538, USA Tel: +1-510-656-2248 Fax: +1-510-656-2158

Email: sales@nexcom.com www.nexcom.com

## **Asia**

#### **Taiwan NEXCOM Intelligent Systems**

#### **Taipei Office**

**NEXCOM** 

13F, No.920, Chung-Cheng Rd., ZhongHe District, New Taipei City, 23586, Taiwan, R.O.C. Tel: +886-2-8226-7796 Fax: +886-2-8226-7792 Email: sales@nexcom.com.tw www.nexcom.com.tw

### **NEXCOM Intelligent Systems Taichung Office**

16F, No.250, Sec. 2, Chongde Rd., Beitun Dist., Taichung City 406, R.O.C. Tel: +886-4-2249-1179 Fax: +886-4-2249-1172 Email: sales@nexcom.com.tw www.nexcom.com.tw

#### **Japan NEXCOM Japan**

9F, Tamachi Hara Bldg., 4-11-5, Shiba Minato-ku, Tokyo, 108-0014, Japan Tel: +81-3-5419-7830 Fax: +81-3-5419-7832 Email: sales@nexcom-jp.com www.nexcom-jp.com

## **China NEXCOM China**

1F & 2F, Block A, No. 16 Yonyou Software Park, No. 68 Beiqing Road, Haidian District, Beijing, 100094, China Tel: +86-010-5704-2680 Fax: +86-010-5704-2681 Email: sales@nexcom.cn www.nexcom.cn

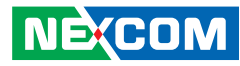

### **NEXCOM Shanghai**

Room 603/604, Huiyinmingzun Plaza Bldg., 1, No.609, Yunlin East Rd., Shanghai, 200333, China Tel: +86-21-5278-5868 Fax: +86-21-3251-6358 Email: sales@nexcom.cn www.nexcom.cn

### **NEXCOM Surveillance Technology**

Room202, Building B, the GuangMing Industrial Zone Zhonghua Rd., Minzhi Street, Longhua District, Shenzhen, China Tel: +86-755-8364-7768 Fax: +86-755-8364-7738 Email: steveyang@nexcom.com.tw www.nexcom.cn

### **NEXCOM United System Service**

Hui Yin Ming Zun Building Room 1108, Building 11, 599 Yunling Road, Putuo District, Shanghai, 200062, China Tel: +86-21-6125-8282 Fax: +86-21-6125-8281 Email: frankyang@nexcom.cn www.nexcom.cn

### **Chengdu Office**

9F, Shuxiangxie, Xuefu Garden, No.12 Section 1, South Yihuan Rd., Chengdu, 610061, China Tel: +86-28-8523-0186 Fax: +86-28-8523-0186 Email: sales@nexcom.cn www.nexcom.cn

### **Shenzhen Office**

Room1707, North Block, Pines Bldg., No.7 Tairan Rd., Futian Area, Shenzhen, 518040, China Tel: +86-755-8332-7203 Fax: +86-755-8332-7213 Email: sales@nexcom.cn www.nexcom.cn

### **Wuhan Office**

1-C1804/1805, Mingze Liwan, No. 519 South Luoshi Rd., Hongshan District, Wuhan, 430070, China Tel: +86-27-8722-7400 Fax: +86-27-8722-7400 Email: sales@nexcom.cn www.nexcom.cn

## **Europe United Kingdom NEXCOM EUROPE**

10 Vincent Avenue, Crownhill Business Centre, Milton Keynes, Buckinghamshire MK8 0AB, United Kingdom Tel: +44-1908-267121 Fax: +44-1908-262042 Email: sales.uk@nexcom.eu www.nexcom.eu

### **Italy NEXCOM ITALIA S.r.l**

Via Lanino 42, 21047 Saronno (VA), Italia Tel: +39 02 9628 0333 Fax: +39 02 9625570 Email: nexcomitalia@nexcom.eu www.nexcomitalia.it

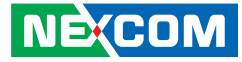

## <span id="page-12-0"></span>**Package Contents**

Before continuing, verify that the EBC 356 package that you received is complete. Your package should have all the items listed in the following table.

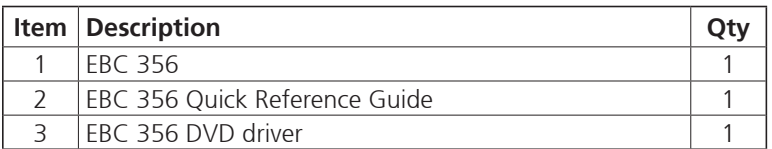

#### **Optional Accessories**

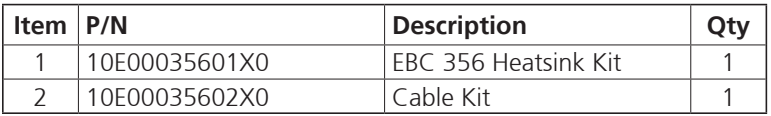

## **Ordering Information**

The following below provides ordering information for EBC 356.

#### **EBC 356 (P/N: 10E00035600X0) RoHS Compliant (N3150)**

Low power embedded board with 4 core Intel® Pentium®/Celeron® Processors N3000 product family SoC, support 2 x DDR3L/M.2 module/4 x USB 3.0/ 2 x SATA 2.0/GbE, HDMI interfaces

#### **EBC 356-N3050 (P/N: TBD) RoHS Compliant**

Low power embedded board with 2 core Intel® Pentium®/Celeron® Processors N3000 product family SoC, support 2 x DDR3L /M.2 module/4 x USB 3.0/ 2 x SATA 2.0/GbE, HDMI interfaces

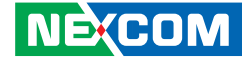

# <span id="page-13-0"></span>**CHAPTER 1: PRODUCT INTRODUCTION**

## **Overview**

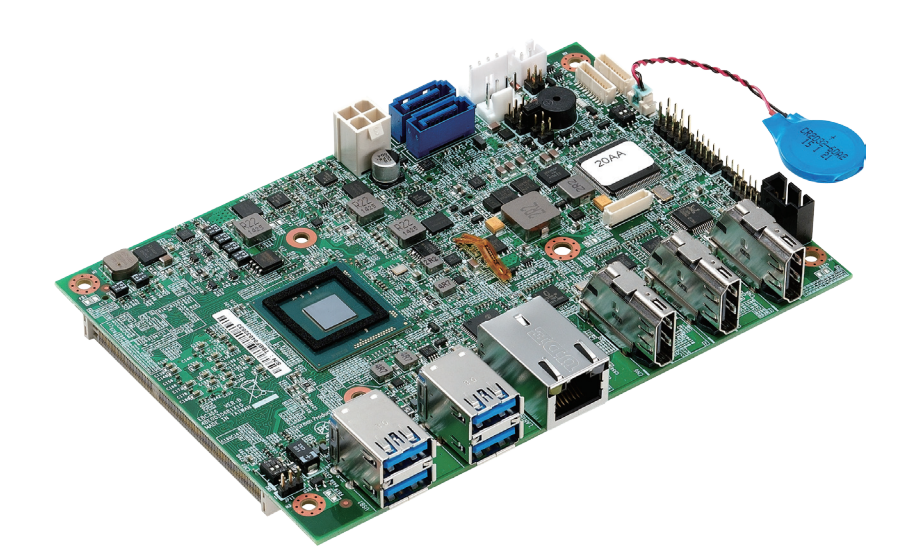

## **Key Features**

- Onboard Intel® Pentium®/Celeron® Processors N3000 product family (codename Braswell)
- Supports dual channel DDR3L 1600MHz, 2x SO-DIMM, up to 8GB system memory
- 3x HDMI connector, 2 of 3 HDMI resolution support 4K/2K
- 2x SATA 3.0/ 4x USB 3.0/ M.2 module/ 4-in & 4-out GPIO, Mic-in, Speaker-out
- Support AT/ATX mode and single +12V DC input

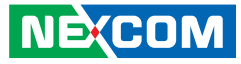

## <span id="page-14-0"></span>**Hardware Specifications**

#### **CPU Support**

■ Support Intel® Pentium®/Celeron® Processors N3000 product family

#### **Main Memory**

▪ Dual 204-pin SO-DIMM socket supports up to 8GB DDR3L 1600 MHz SDRAM

#### **BIOS**

- AMI System BIOS
- Plug and play support
- Advanced power management and advanced configuration & power interface support

### **Display**

- Integrated Intel® Gen. 8 Graphics Engine
- Supports HDMI interface
- 3x HDMI connector
- 2 of 3 HDMI resolutions support 4K/2K, (3840 x 2160 @ 30Hz, 2560 x 1600 @ 60Hz)
- 1 support 2K (2560 x 1440 @ 60Hz)

### **Audio**

- Realtek ALC886 CODEC for high definition:
- 1x 4 pin-header for mic-in
- 1x 4 pin-header for line-out
- 1x 5 pin-header for speaker-out

### **On-board LAN**

- 1x Intel<sup>®</sup> i210 Gigabit Ethernet
- Support PXE boot from LAN, wake on LAN function

### **Expansion**

▪ 1x M.2 slot, for an optional 3G/4G or M.2 SSD module

### **I/O Interface**

- Series port: 2 ports
- COM1/2: RS232 1 x 10 pin JST connector
- 8 GPIO lines via header (GPI 0~3 and GPO0~3) TTL level (0/5V)
- One 4-pin FAN connector
- One 3-pin header for AT/ATX mode
- One 6-pin header for PS2 keyboard & mouse
- One 4-pin header for power/storage LED
- Onboard buzzer/ SMBus2.0/ reset SW/ on & off switch button

### **Edge I/O Interface**

- 3x HDMI connector
- 2x dual stack USB 3.0 connector
- 1x RJ45 with LED connector

### **Watchdog Timer**

▪ Watchdog time-out can be programmed by software from 1 second to 255 seconds, and from 1 minute to 255 minutes (tolerance 15% under room temperature 25°C)

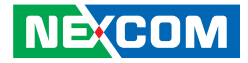

#### **Storage**

a populati

▪ 2x SATA 3.0 ports

#### **System Monitor**

- Monitoring of 4 voltages and 2 temperatures
- $\bullet$  4 voltage (Vcore,  $+12V$ ,  $+3.3V$ , 5V)
- 2 temperatures (CPU, system)
- **·** 1 fan speed detection

#### **On-board RTC**

- On-chip RTC with battery backup
- 1x external Li-ion battery

#### **Power Requirements**

- Power requirement: +12V DC Input
- One 4-pin power connector

#### **Dimensions**

▪ 146mm (L) x 102mm (W) 5.7" x 4.0"

#### **Environment**

- Board level operating temperatures: -20°C to 60°C
- Storage temperatures: -25°C to 85°C
- Relative humidity: 10% to 90% (operating, non-condensing) 5% to 95% (non-operating, non-condensing)

### **Certifications**

▪ Meet CE

**NE**COM

▪ FCC Class A

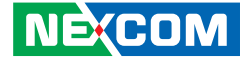

## <span id="page-16-0"></span>**Knowing Your EBC 356**

**Top View**

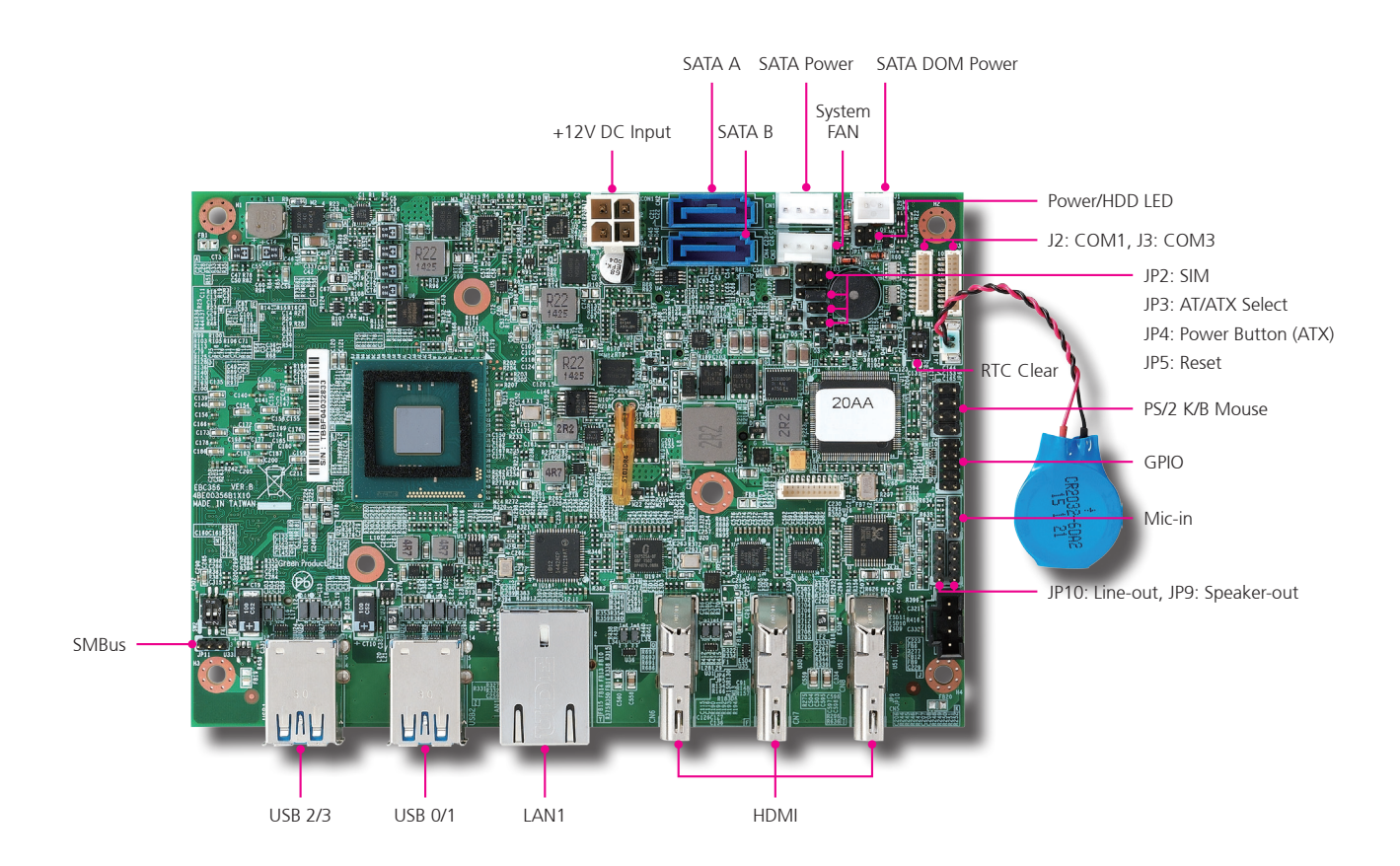

 $\overline{\phantom{a}}$ 

<span id="page-17-0"></span>Chapter 1: Product Introduction

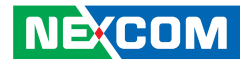

**Bottom View**

a da k

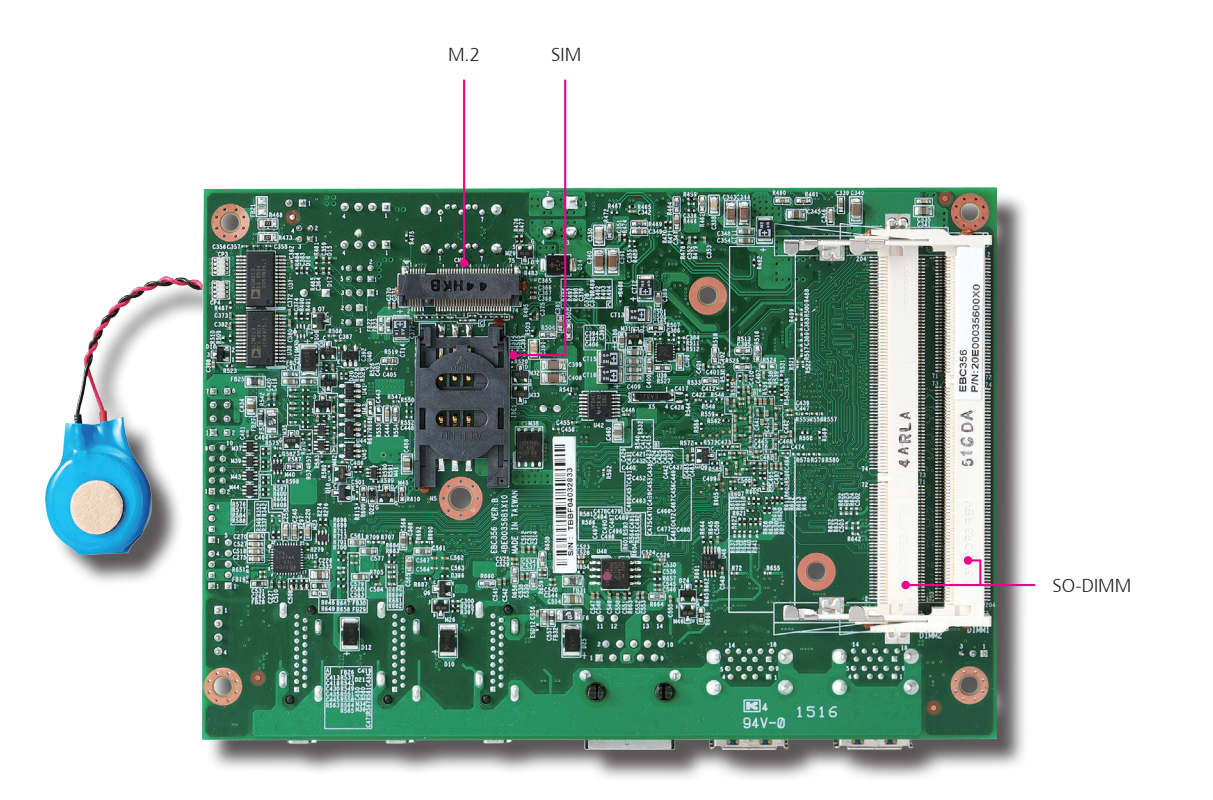

h.

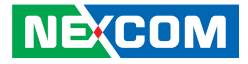

# <span id="page-18-0"></span>**Chapter 2: Jumpers and Connectors**

This chapter describes how to set the jumpers and connectors on the EBC 356 motherboard.

## **Before You Begin**

- Ensure you have a stable, clean working environment. Dust and dirt can get into components and cause a malfunction. Use containers to keep small components separated.
- Adequate lighting and proper tools can prevent you from accidentally damaging the internal components. Most of the procedures that follow require only a few simple tools, including the following:
	- A Philips screwdriver
	- A flat-tipped screwdriver
	- A set of jewelers screwdrivers
	- A grounding strap
	- An anti-static pad
- Using your fingers can disconnect most of the connections. It is recommended that you do not use needle-nosed pliers to disconnect connections as these can damage the soft metal or plastic parts of the connectors.
- Before working on internal components, make sure that the power is off. Ground yourself before touching any internal components, by touching a metal object. Static electricity can damage many of the electronic components. Humid environments tend to have less static electricity than

dry environments. A grounding strap is warranted whenever danger of static electricity exists.

## **Precautions**

Computer components and electronic circuit boards can be damaged by discharges of static electricity. Working on computers that are still connected to a power supply can be extremely dangerous.

Follow the guidelines below to avoid damage to your computer or yourself:

- Always disconnect the unit from the power outlet whenever you are working inside the case.
- If possible, wear a grounded wrist strap when you are working inside the computer case. Alternatively, discharge any static electricity by touching the bare metal chassis of the unit case, or the bare metal body of any other grounded appliance.
- Hold electronic circuit boards by the edges only. Do not touch the components on the board unless it is necessary to do so. Don't flex or stress the circuit board.
- Leave all components inside the static-proof packaging that they shipped with until they are ready for installation.
- Use correct screws and do not over tighten screws.

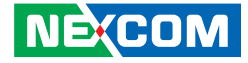

## <span id="page-19-0"></span>**Jumper Settings**

A jumper is the simplest kind of electric switch. It consists of two metal pins and a cap. When setting the jumpers, ensure that the jumper caps are placed on the correct pins. When the jumper cap is placed on both pins, the jumper is short. If you remove the jumper cap, or place the jumper cap on just one pin, the jumper is open.

Refer to the illustrations below for examples of what the 2-pin and 3-pin jumpers look like when they are short (on) and open (off).

Two-Pin Jumpers: Open (Left) and Short (Right)

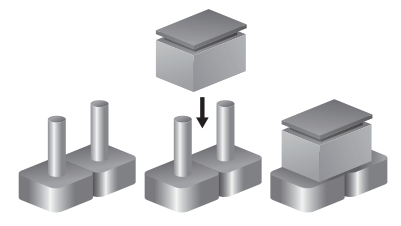

Three-Pin Jumpers: Pins 1 and 2 are Short

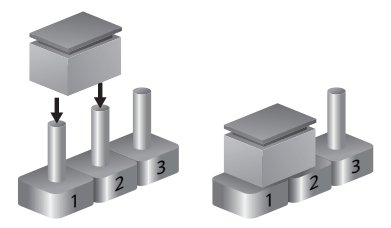

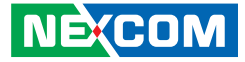

## <span id="page-20-0"></span>**Locations of the Jumpers and Connectors**

The figure below shows the location of the jumpers and connectors.

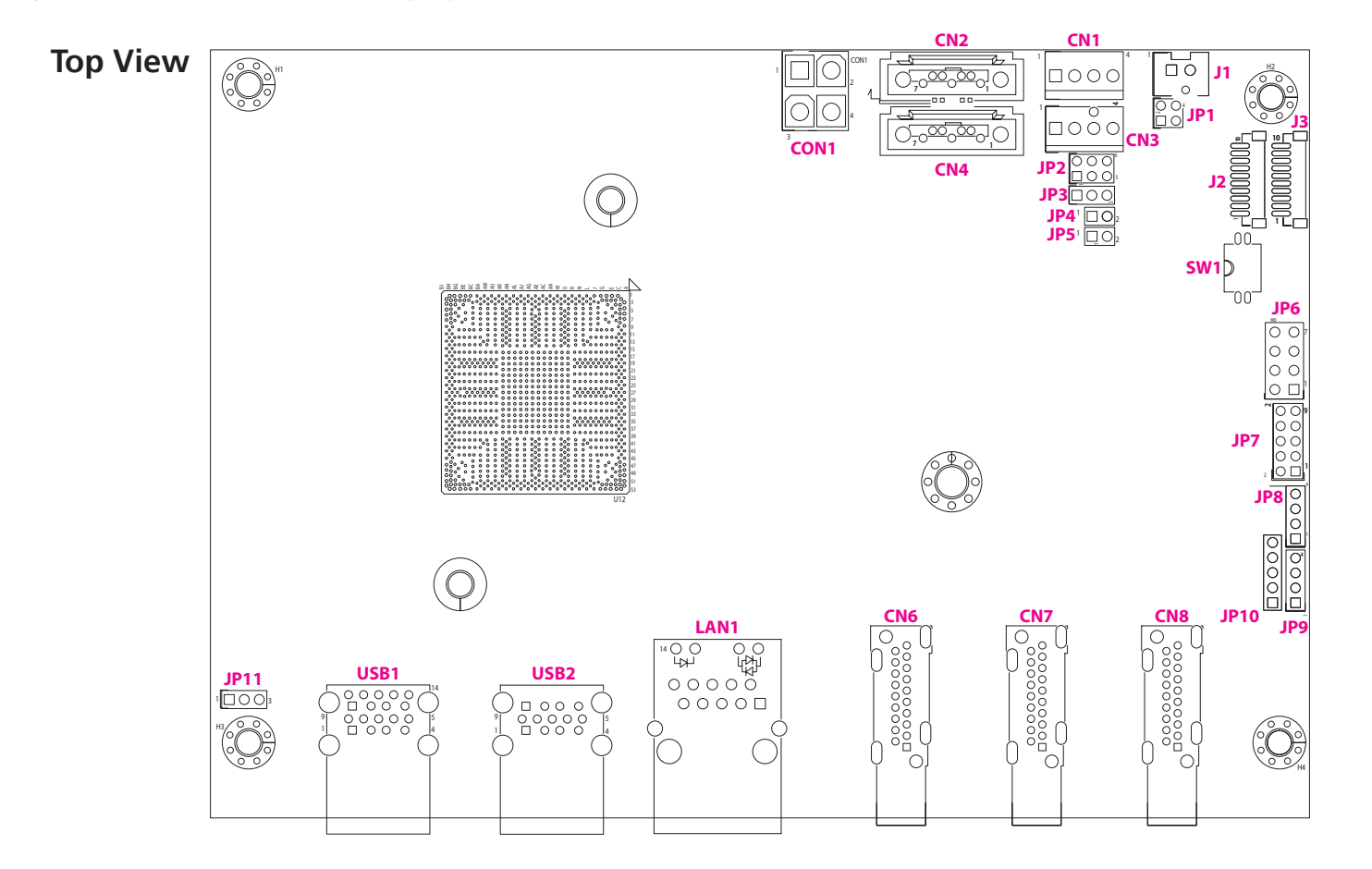

T.

<span id="page-21-0"></span>n di s

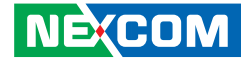

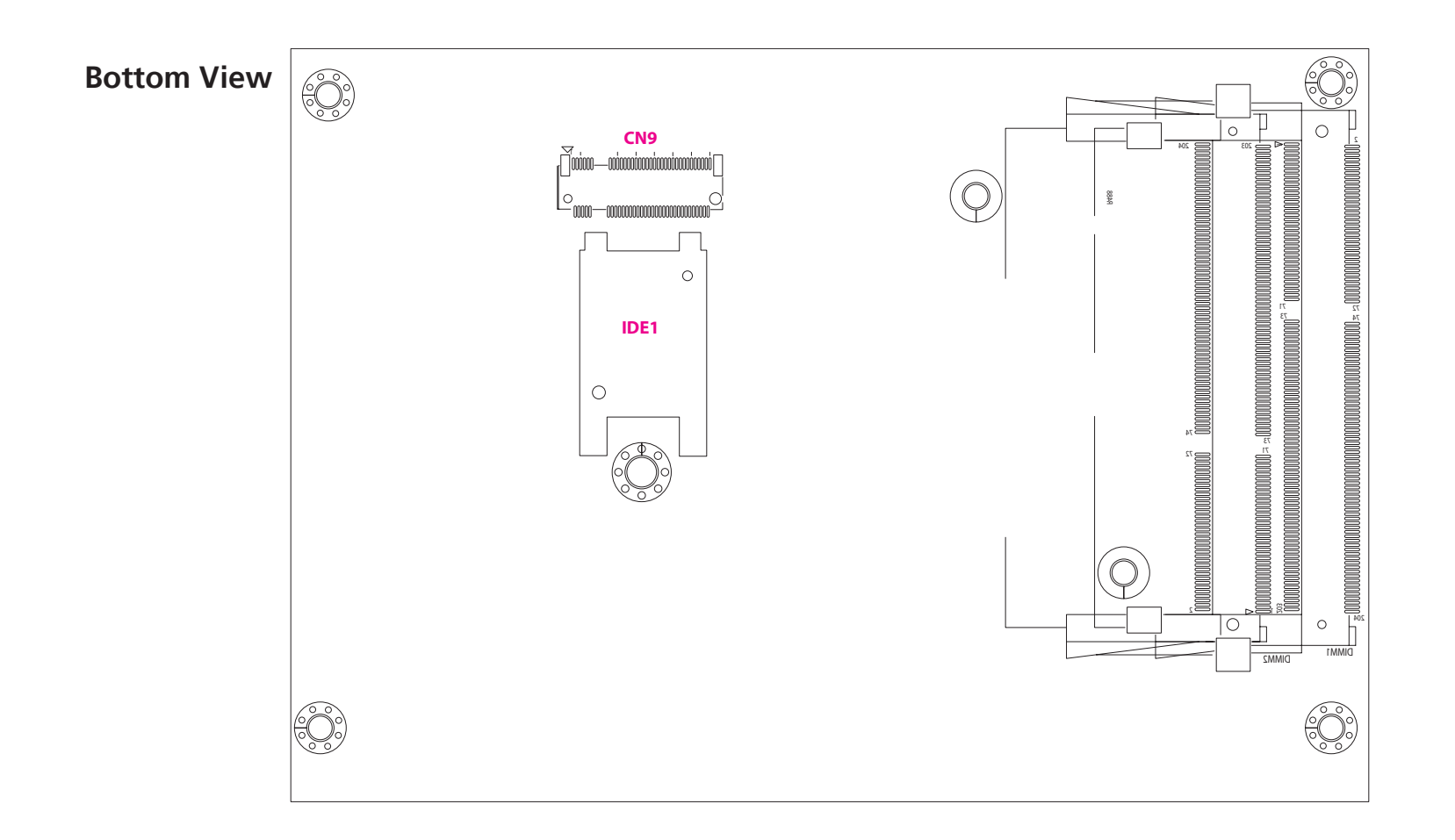

H.

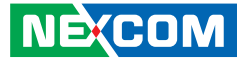

## **Jumpers and DIP Switch Settings**

## **AT/ATX Power Type Select**

Connector type: 1x3 3-pin header, 2.0mm pitch Connector location: JP3

## $1 \square$   $\bigcirc$   $3$

<span id="page-22-0"></span>T 6 6 7

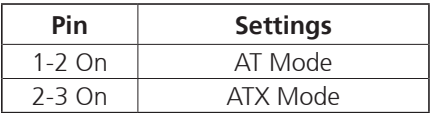

## **RTC Clear Select**

Connector type: 2-pin DIP switch Connector location: SW1

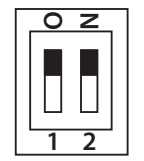

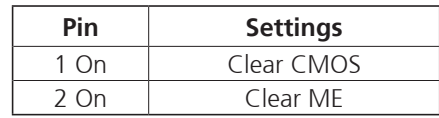

 $\overline{\phantom{a}}$ 

<span id="page-23-0"></span>- 1 - 1 - 1

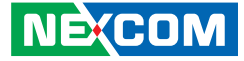

## **Connector Pin Definitions**

## **External I/O Interfaces Dual USB 3.0 Port A**

Connector type: Dual USB 3.0 port Connector location: USB2

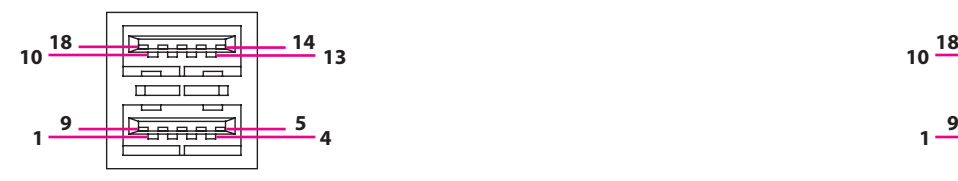

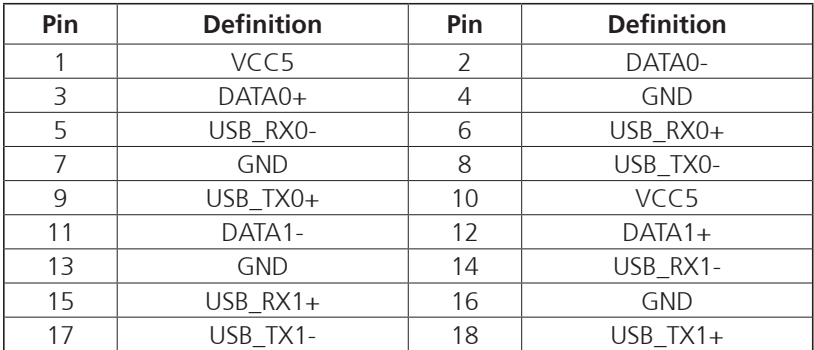

## **Dual USB 3.0 Port B**

Connector type: Dual USB 3.0 port Connector location: USB1

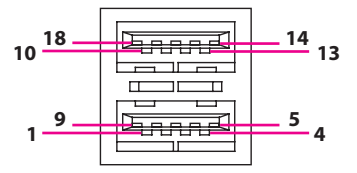

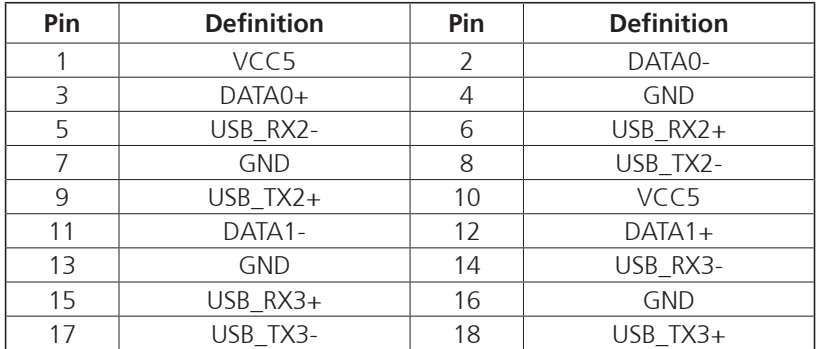

 $\overline{\phantom{a}}$ 

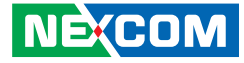

## **LAN1 Port**

<span id="page-24-0"></span>man a s

Connector type: RJ45 port with LEDs Connector location: LAN1

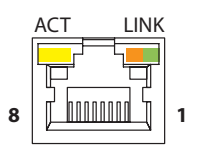

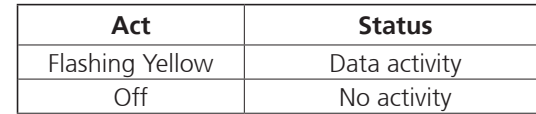

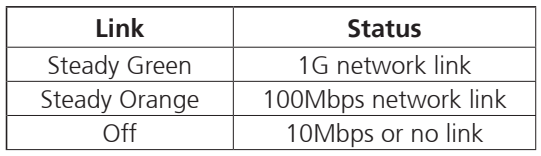

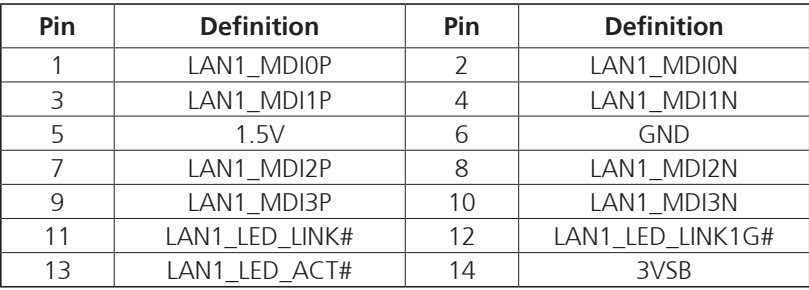

## **HDMI Ports**

Connector type: HDMI port Connector location: CN6, CN7 and CN8

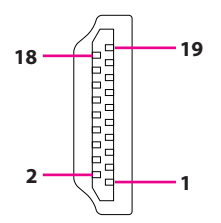

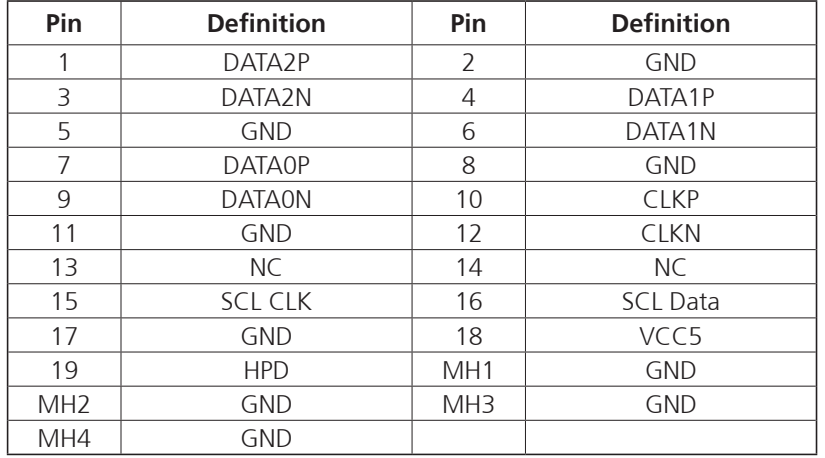

h.

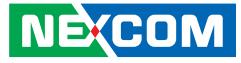

## **Internal Connectors ATX Power Output Connector**

Connector type: 2x2 Aux power connector Connector location: CON1

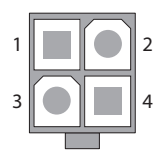

<span id="page-25-0"></span>an an S

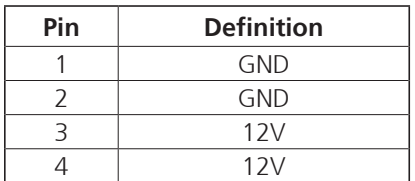

## **Power Button (ATX)**

Connector type: 1x2 2-pin header, 2.0mm pitch Connector location: JP4

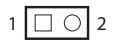

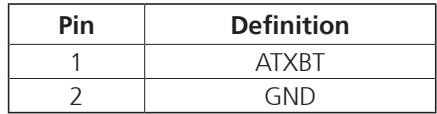

H.

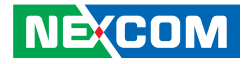

## **System Reset**

Connector type: 1x2 2-pin header, 2.0mm pitch Connector location: JP5

## **SMBus**

Connector type: 1x3 3-pin header, 2.0mm pitch Connector location: JP11

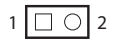

<span id="page-26-0"></span>ma a s

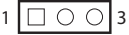

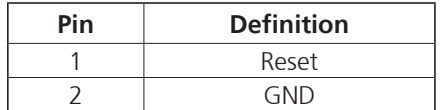

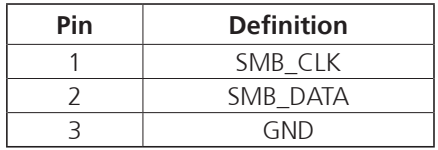

h.

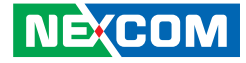

## **PS/2 Keyboard/Mouse Connector**

Connector type: 2x4 8-pin header, 2.54mm pitch Connector location: JP6

## **System Fan Connector**

 $1$   $\Box$   $\odot$   $\odot$   $\odot$   $\Box$  4

Connector type: 1x4 4-pin Wafer, 2.54mm pitch Connector location: CN3

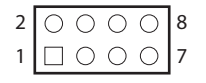

<span id="page-27-0"></span>T 6 6 7

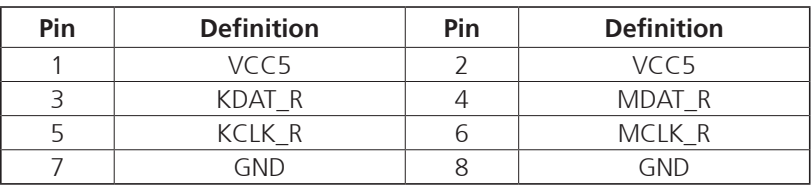

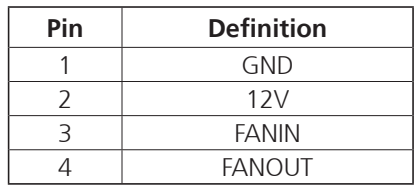

H.

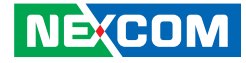

### **GPIO Connector**

<span id="page-28-0"></span>T T M

 $1 \square$  0 0 0 0 9  $2 0 0 0 0 10$ 

Connector type: 2x5 10-pin header, 2.0mm pitch Connector location: JP7

## **COM Port 1 (RS232)**

Connector type: 1x10 10-pin Wafer, 1.0mm pitch Connector location: J2

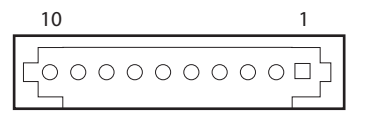

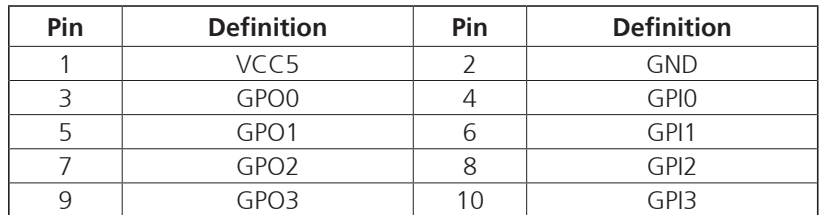

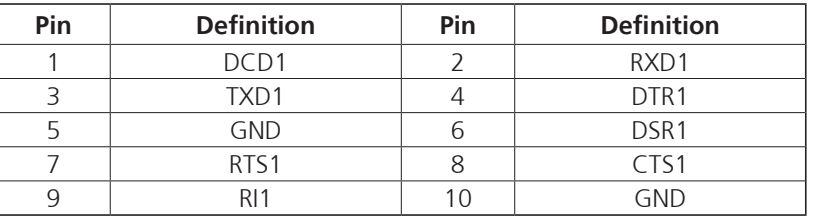

 $\overline{\phantom{a}}$ 

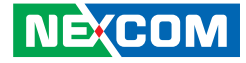

## **COM Port 3 (RS232)**

<span id="page-29-0"></span>T 6 6 7

Connector type: 1x10 10-pin header, 1.0mm pitch Connector location: J3

## **Mic-in Connector**

 $1 \square$  0 0 0 4

Connector type: 1x4 4-pin header, 2.0mm pitch Connector location: JP8

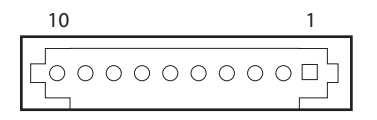

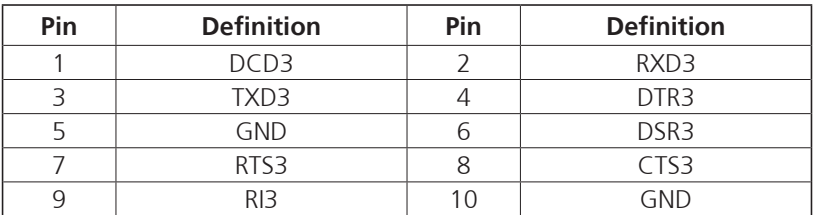

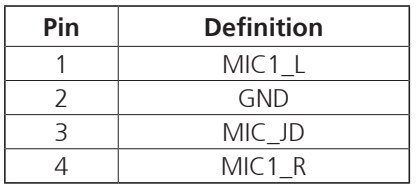

 $\overline{\phantom{a}}$ 

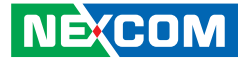

## **Line-out Connector**

Connector type: 1x4 4-pin header, 2.0mm pitch Connector location: JP10

## **Speaker-out Connector**

Connector type: 1x5 5-pin header, 2.0mm pitch Connector location: JP9

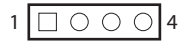

<span id="page-30-0"></span>an an S

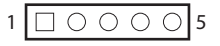

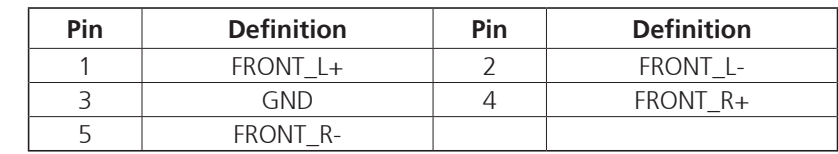

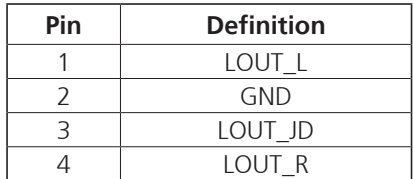

H.

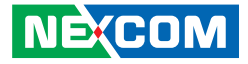

## **SATA Connector A**

<span id="page-31-0"></span>T 6 6 7

Connector type: Standard Serial ATA 7P (1.27mm, SATA-M-180) Connector location: CN2

## **SATA Connector B**

Connector type: Standard Serial ATA 7P (1.27mm, SATA-M-180) Connector location: CN4

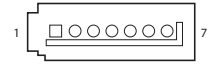

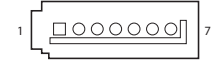

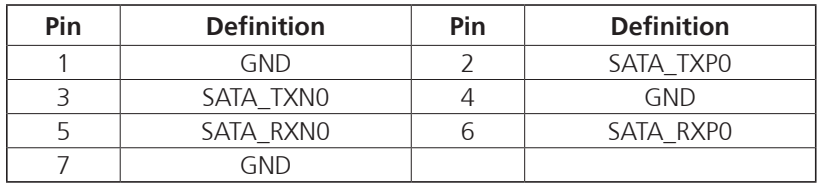

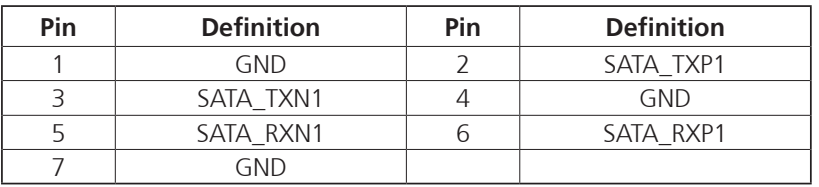

a.

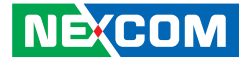

## **SATA Power Connector**

Connector type: 1x4 4-pin Wafer, 2.54mm pitch Connector location: CN1

## **SATA DOM Power Connector**

Connector type: 1x2 JST, 2-pin header, 2.5mm pitch Connector location: J1

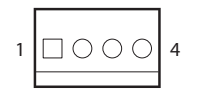

<span id="page-32-0"></span>an an S

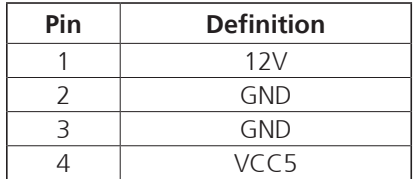

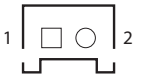

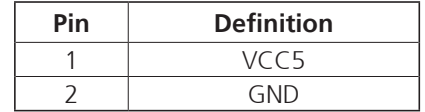

**NE**COM Copyright © 2015 NEXCOM International Co., Ltd. All Rights Reserved. **20** EBC 356 User Manual

H.

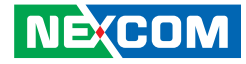

## **Power/HDD LED Connector**

Connector type: 2x2 4-pin header, 2.0mm pitch Connector location: JP1

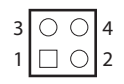

<span id="page-33-0"></span>- 1 - 1 - 1

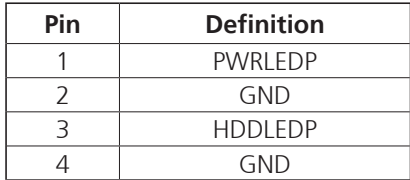

## **SIM Card Connector**

Connector type: SIM card slot and 2x3 6-pin header, 2.0mm pitch Connector location: IDE1 and JP2 (co-layout)

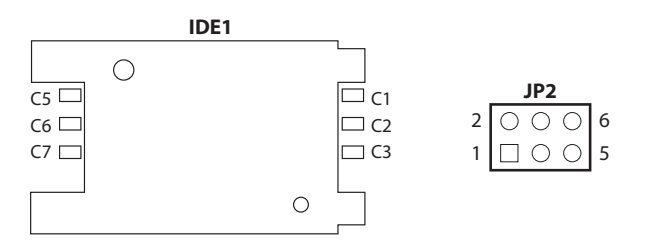

#### **IDE1**

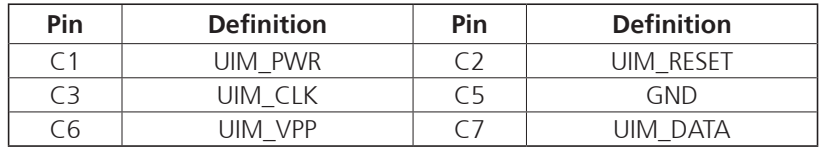

#### **JP2**

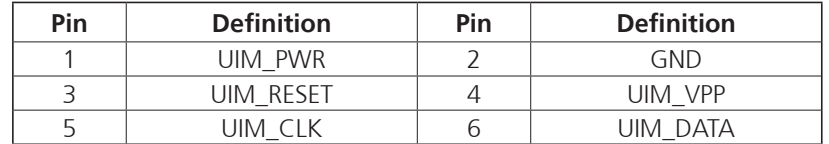

L.

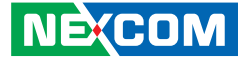

## **NGFF (M.2) Card (KEY-B) Connector (SATA/WWAN)**

Connector location: CN9

<span id="page-34-0"></span>n di s

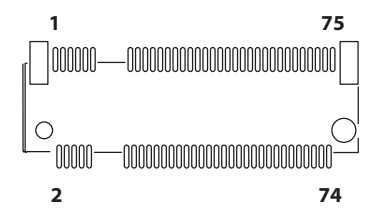

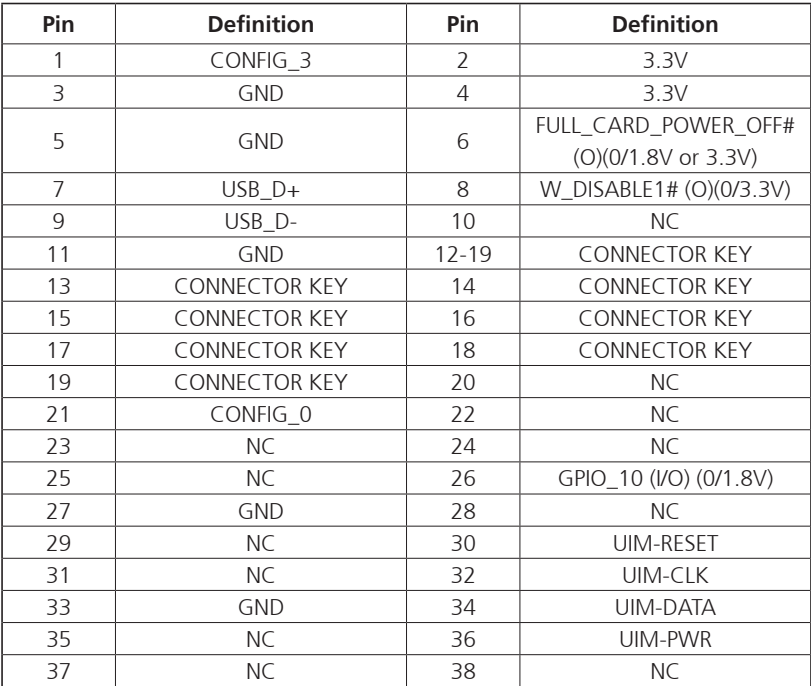

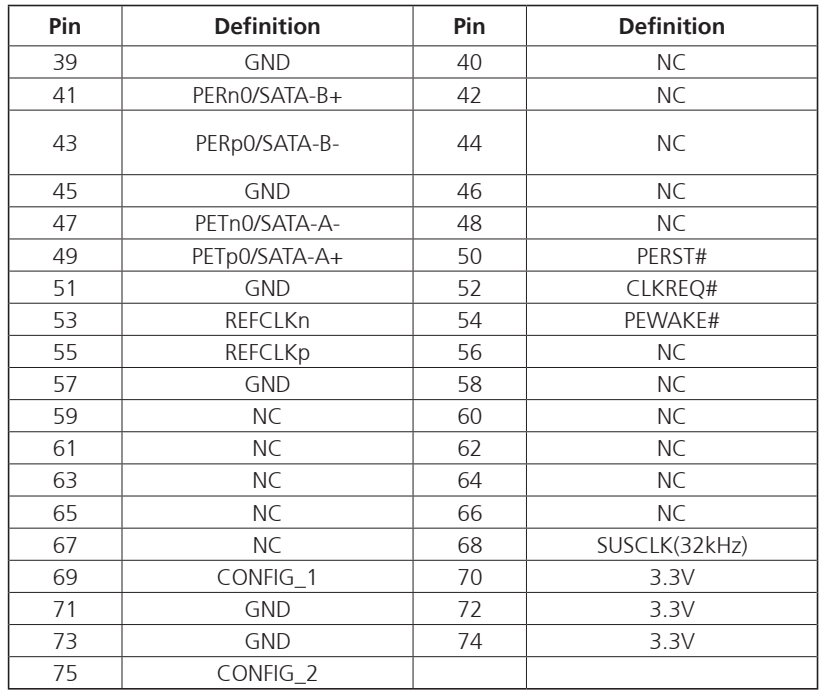

**NE**COM

h.

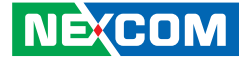

**Block Diagram**

<span id="page-35-0"></span>a populati

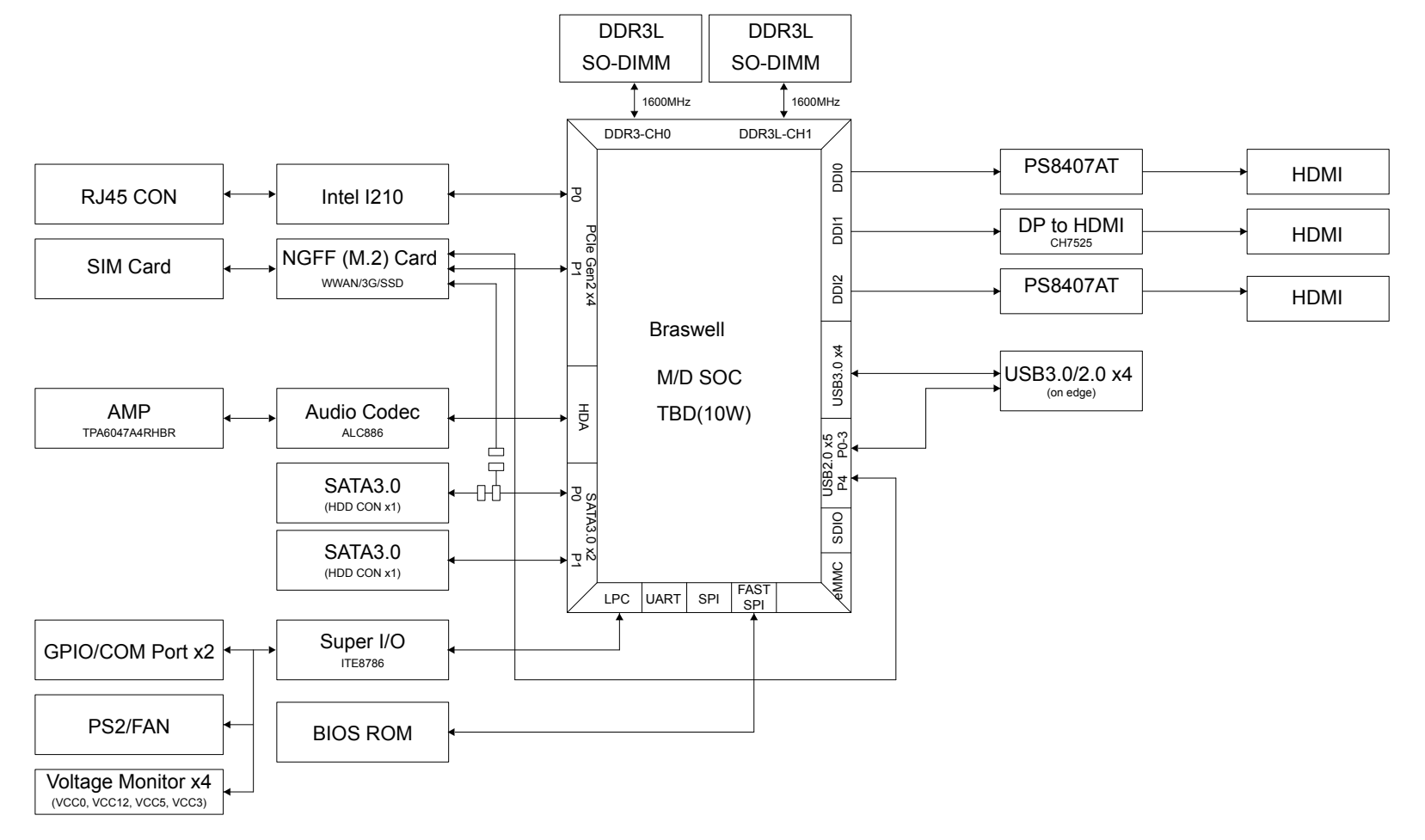

**NE**COM Copyright © 2015 NEXCOM International Co., Ltd. All Rights Reserved. **23** EBC 356 User Manual

h.

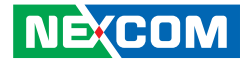

# <span id="page-36-0"></span>**Chapter 3: BIOS Setup**

This chapter describes how to use the BIOS setup program for EBC 356. The BIOS screens provided in this chapter are for reference only and may change if the BIOS is updated in the future.

To check for the latest updates and revisions, visit the NEXCOM Web site at www.nexcom.com.tw.

## **About BIOS Setup**

The BIOS (Basic Input and Output System) Setup program is a menu driven utility that enables you to make changes to the system configuration and tailor your system to suit your individual work needs. It is a ROM-based configuration utility that displays the system's configuration status and provides you with a tool to set system parameters.

These parameters are stored in non-volatile battery-backed-up CMOS RAM that saves this information even when the power is turned off. When the system is turned back on, the system is configured with the values found in CMOS.

With easy-to-use pull down menus, you can configure such items as:

- Hard drives, diskette drives, and peripherals
- Video display type and display options
- Password protection from unauthorized use
- Power management features

The settings made in the setup program affect how the computer performs. It is important, therefore, first to try to understand all the setup options, and second, to make settings appropriate for the way you use the computer.

## **When to Configure the BIOS**

This program should be executed under the following conditions:

- When changing the system configuration
- When a configuration error is detected by the system and you are prompted to make changes to the setup program
- When resetting the system clock
- When redefining the communication ports to prevent any conflicts
- When making changes to the Power Management configuration
- When changing the password or making other changes to the security setup

Normally, CMOS setup is needed when the system hardware is not consistent with the information contained in the CMOS RAM, whenever the CMOS RAM has lost power, or the system features need to be changed.

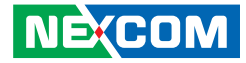

## <span id="page-37-0"></span>**Default Configuration**

Most of the configuration settings are either predefined according to the Load Optimal Defaults settings which are stored in the BIOS or are automatically detected and configured without requiring any actions. There are a few settings that you may need to change depending on your system configuration.

## **Entering Setup**

When the system is powered on, the BIOS will enter the Power-On Self Test (POST) routines. These routines perform various diagnostic checks; if an error is encountered, the error will be reported in one of two different ways:

- If the error occurs before the display device is initialized, a series of beeps will be transmitted.
- **.** If the error occurs after the display device is initialized, the screen will display the error message.

Powering on the computer and immediately pressing <Del> allows you to enter Setup.

Press the  $\frac{1}{p_{el}}$  key to enter Setup:

**NE**COM

## **Legends**

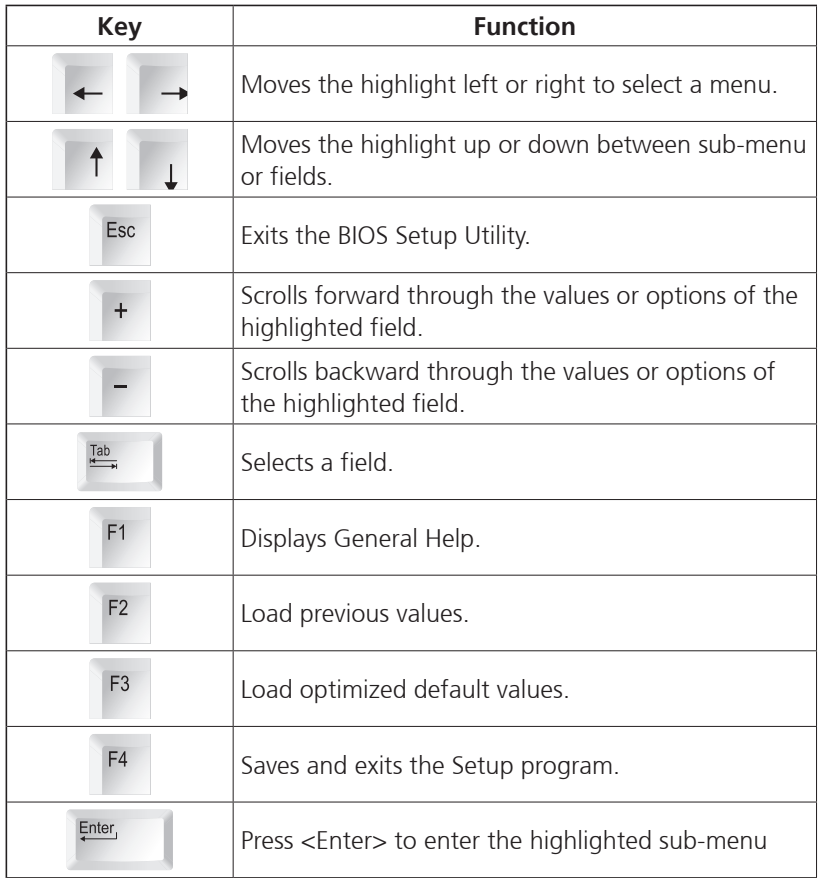

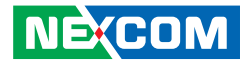

#### **Scroll Bar**

- 1 - 1 - 1

When a scroll bar appears to the right of the setup screen, it indicates that there are more available fields not shown on the screen. Use the up and down arrow keys to scroll through all the available fields.

#### **Submenu**

When " $\blacktriangleright$ " appears on the left of a particular field, it indicates that a submenu which contains additional options are available for that field. To display the submenu, move the highlight to that field and press  $\frac{F\text{mber}}{F}$ .

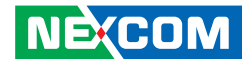

## <span id="page-39-0"></span>**BIOS Setup Utility**

Once you enter the AMI BIOS Setup Utility, the Main Menu will appear on the screen. The main menu allows you to select from several setup functions and one exit. Use arrow keys to select among the items and press  $\frac{f_{\text{inter}}}{f_{\text{inter}}}$  to accept or enter the submenu.

## **Main**

The Main menu is the first screen that you will see when you enter the BIOS Setup Utility.

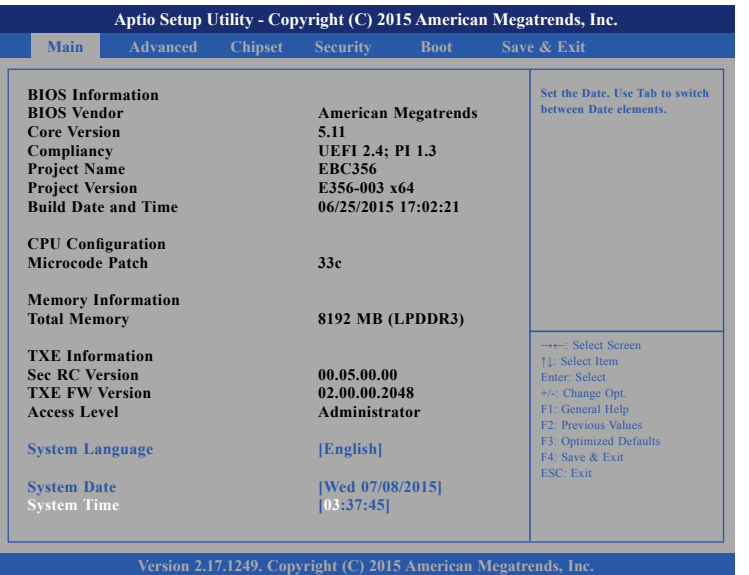

#### **System Language**

Selects the language of the BIOS system.

#### **System Date**

The date format is <day>, <month>, <date>, <year>. Day displays a day, from Monday to Sunday. Month displays the month, from January to December. Date displays the date, from 1 to 31. Year displays the year, from 1999 to 2099.

#### **System Time**

The time format is <hour>, <minute>, <second>. The time is based on the 24-hour military-time clock. For example, 1 p.m. is 13:00:00. Hour displays hours from 00 to 23. Minute displays minutes from 00 to 59. Second displays seconds from 00 to 59.

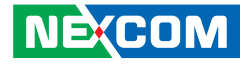

## **Advanced**

<span id="page-40-0"></span>. . .

The Advanced menu allows you to configure your system for basic operation. Some entries are defaults required by the system board, while others, if enabled, will improve the performance of your system or let you set some features according to your preference.

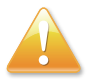

Setting incorrect field values may cause the system to malfunction.

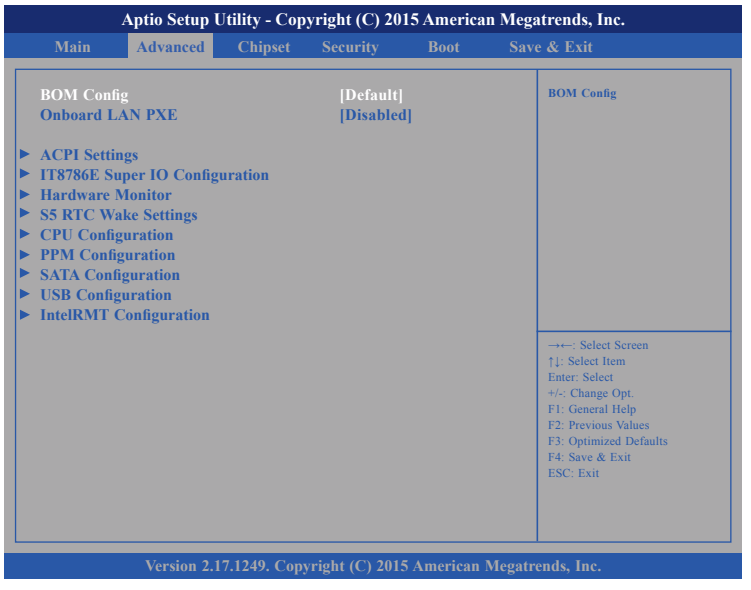

#### **BOM Config and Onboard LAN PXE**

Configurations for BOM and LAN PXE ROM.

### **ACPI Settings**

This section is used to configure ACPI Settings.

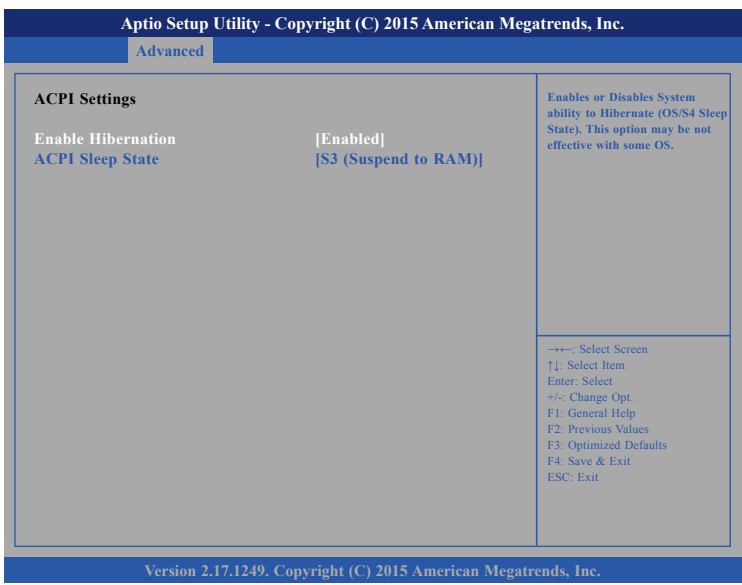

#### **Enable Hibernation**

Enables or disables system ability to hibernate (OS/S4 Sleep State). This option may not be effective with some OS.

#### **ACPI Sleep State**

Select the highest ACPI sleep state the system will enter when the suspend button is pressed.

**NE**COM

a katika Marejeo

### **IT8786E Super IO Configuration**

**Advanced**

**IT8786E Super IO Configuration**

**Super IO Chip Serial Port 1 Configuration Serial Port 2 Configuration**

This section is used to configure serial ports 1 to 2 of the super IO.

**Aptio Setup Utility - Copyright (C) 2015 American Megatrends, Inc.**

**IT8786E**

→←: Select Screen ↑↓: Select Item Enter: Select +/-: Change Opt. F1: General Help F2: Previous Values F3: Optimized Defaults F4: Save & Exit ESC: Exit

**Set Parameters of Serial Port 1 (COMA)**

**Serial Port 1 Configuration**

This section is used to configure serial port 1.

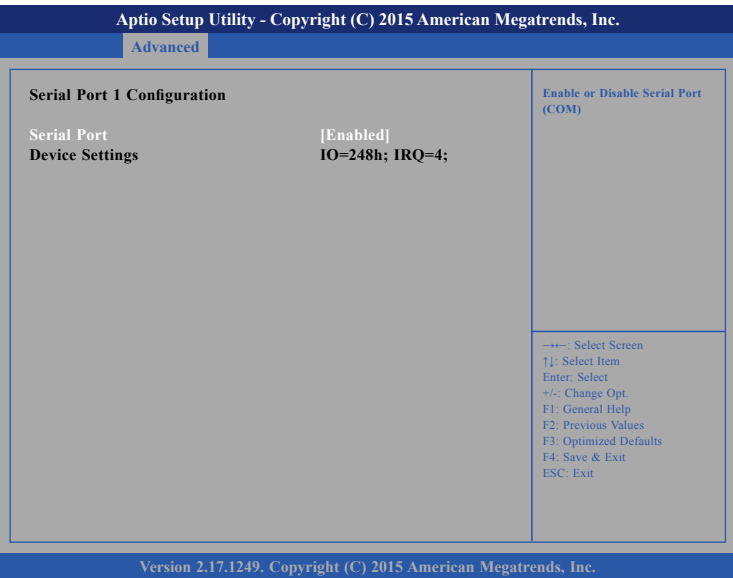

## **Serial Port**

Enables or disables the serial port.

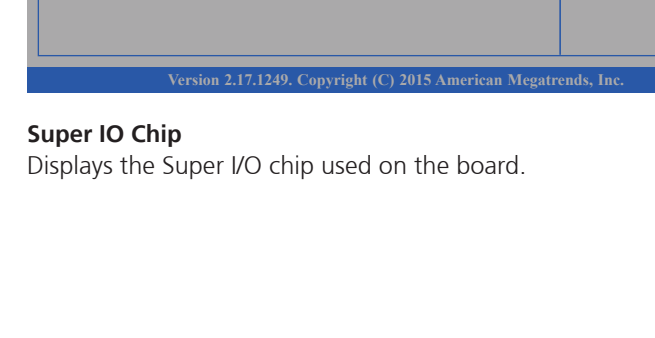

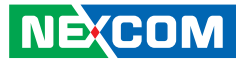

T.

a kata

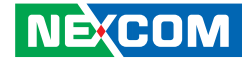

#### **Serial Port 2 Configuration**

This section is used to configure serial port 2.

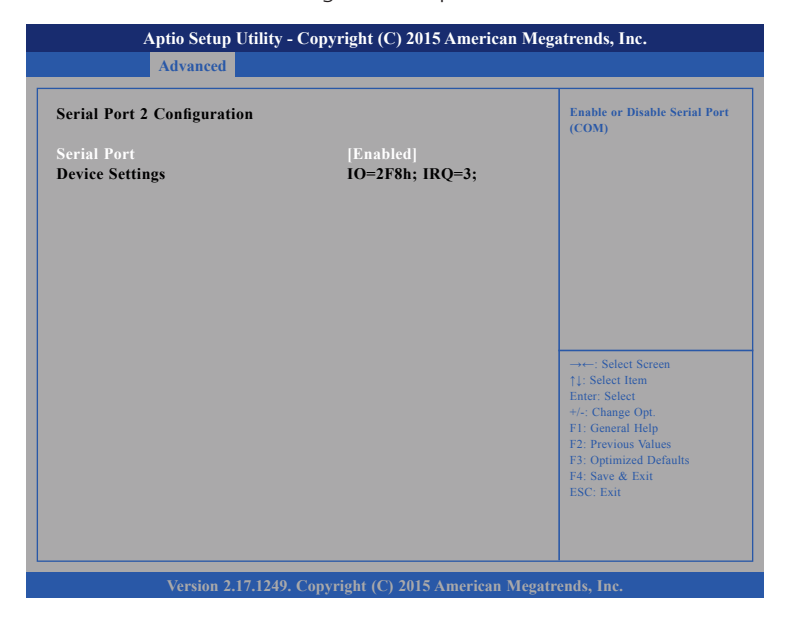

#### **Serial Port**

**NE:COM** 

Enables or disables the serial port.

#### **Hardware Monitor**

This section is used to monitor hardware status such as temperature, fan speed and voltages.

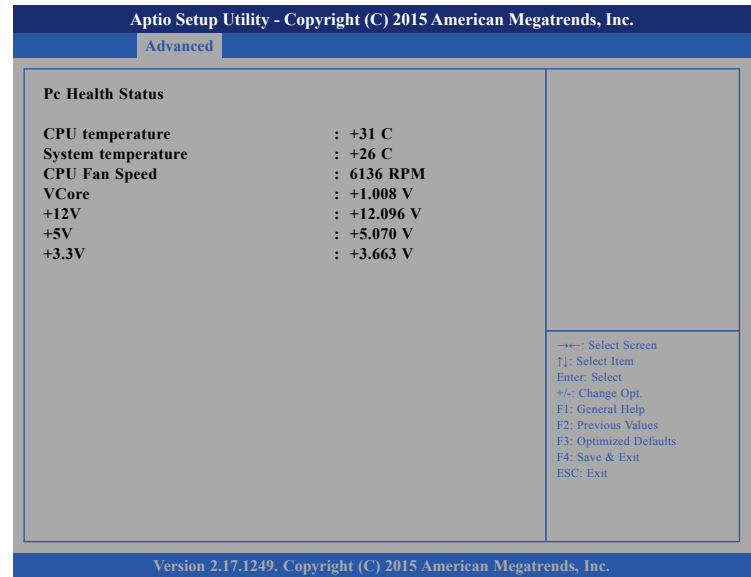

#### **CPU Temperature**

Detects and displays the current CPU temperature.

#### **System Temperature**

Detects and displays the current system temperature.

#### **CPU FAN Speed**

Detects and displays the CPU fan speed.

#### **VCore to +3.3V**

Detects and displays the output voltages.

T.

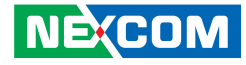

#### **S5 RTC Wake Settings**

This section is used to configure S5 RTC Wake Settings.

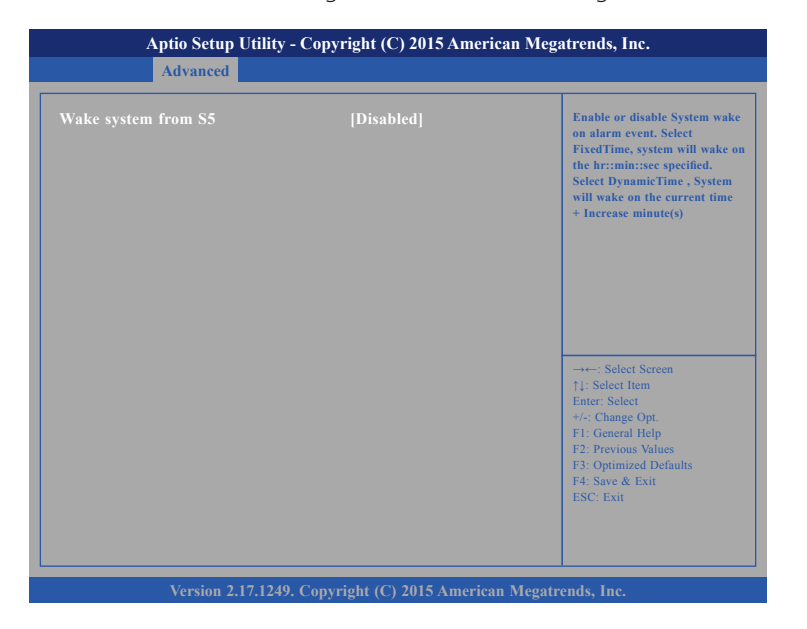

#### **Wake system from S5**

**NÉCOM** 

Enables or disables system wake on alarm event. When FixedTime is selected, the system will wake on the hr::min::sec specified. When DynamicTime is selected, the system will wake on the current time  $+$  Increase minute(s).

### **CPU Configuration**

This section is used to configure the CPU.

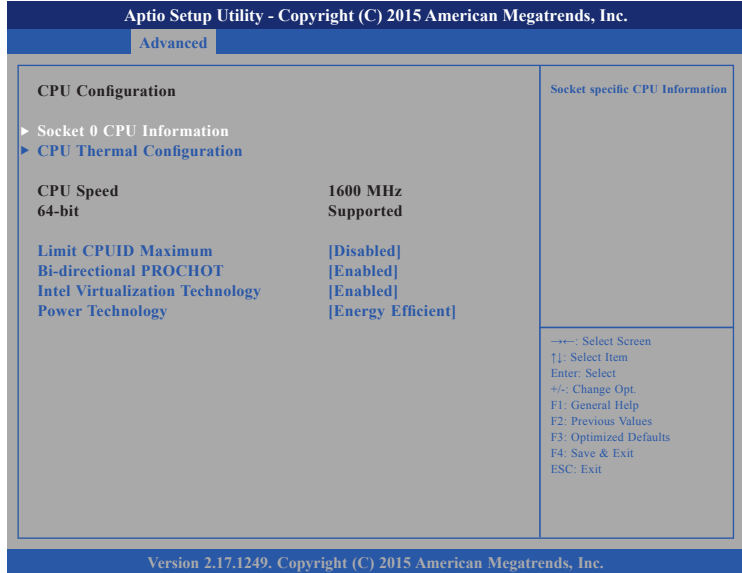

#### **Limit CPUID Maximum**

The CPUID instruction of some newer CPUs will return a value greater than 3. The default is Disabled because this problem does not exist in the Windows series operating systems. If you are using an operating system other than Windows, this problem may occur. To avoid this problem, enable this field to limit the return value to 3 or lesser than 3.

#### **Bi-directional PROCHOT**

Enables or disables bi-directional PROCHOT thermal throttling of the processor.

T 6 6 7

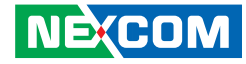

#### **Intel**® **Virtualization Technology**

When this field is set to Enabled, the VMM can utilize the additional hardware capabilities provided by Vanderpool Technology.

#### **Power Technology**

Enables or disables the power management features.

#### **Socket 0 CPU Information**

Display information on the CPU installed on socket 0.

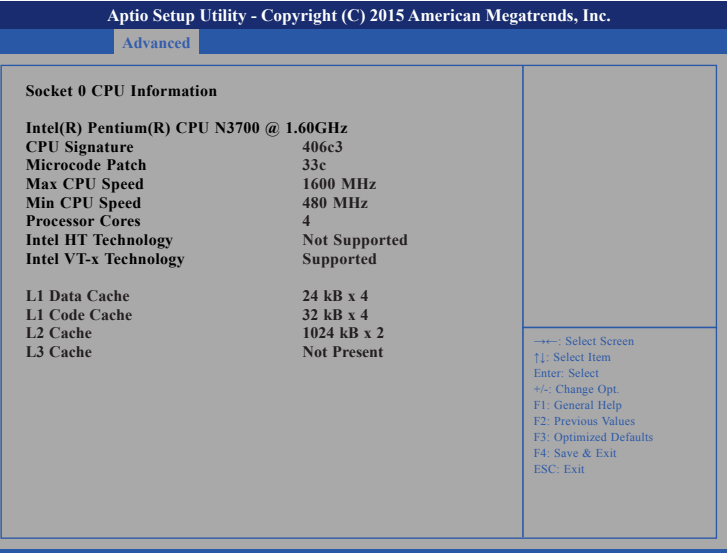

**Version 2.17.1249. Copyright (C) 2015 American Megatrends, Inc.**

a kata

### **CPU Thermal Configuration**

This section is used to configure the thermal sensor of the CPU.

## **Advanced Version 2.17.1249. Copyright (C) 2015 American Megatrends, Inc. Aptio Setup Utility - Copyright (C) 2015 American Megatrends, Inc.** →←: Select Screen ↑↓: Select Item Enter: Select +/-: Change Opt. F1: General Help F2: Previous Values F3: Optimized Defaults F4: Save & Exit ESC: Exit **Enabled/Disable Digital Thermal Sensor. Cpu Thermal Configuration**

#### **DTS**

Enables or disables digital thermal sensor.

#### **PPM Configuration**

This section is used to configure the Processor Power Management (PPM) features.

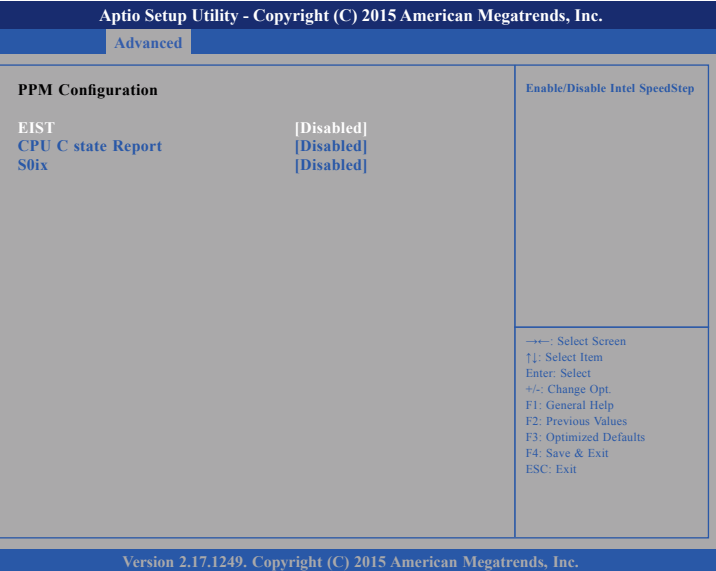

#### **EIST**

Enables or disables Intel® SpeedStep.

#### **CPU C State Report**

Enables or disables CPU C-State report to OS.

#### **S0ix**

Enables or disables CPU S0ix state.

T.

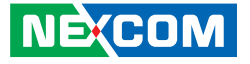

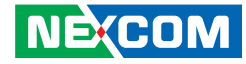

#### **SATA Configuration**

This section is used to configure the SATA drives.

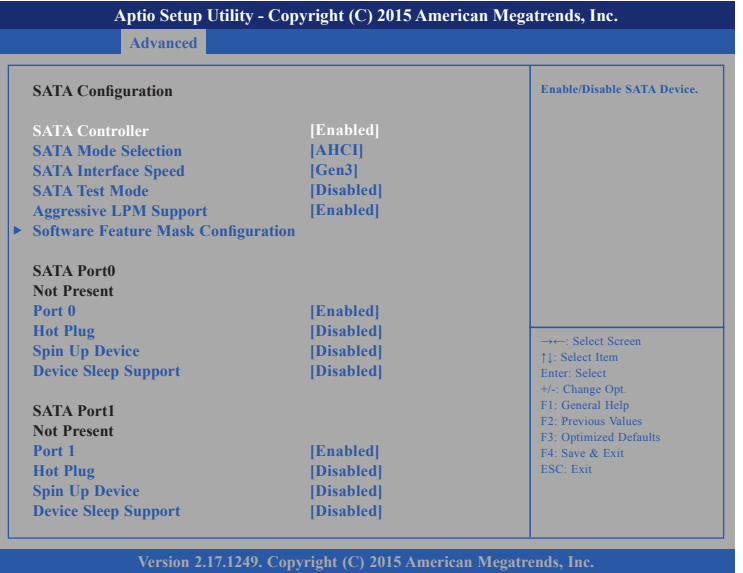

#### **SATA Controller**

Enables or disables the SATA controller.

#### **SATA Mode Selection**

Configures the SATA mode.

- IDE This option configures the Serial ATA drives as Parallel ATA physical storage device.
- AHCI This option configures the Serial ATA drives to use AHCI (Advanced Host Controller Interface). AHCI allows the storage driver to enable the advanced Serial ATA features which will increase storage performance.

**SATA Interface Speed** Configures the SATA controller as Gen1, Gen2 or Gen3.

**SATA Test Mode** Enables or disables SATA test mode.

**Aggressive LPM Support** Enables or disables aggressive LPM support.

#### **Port 0 and Port 1** Enables or disables SATA port 0 and port 1.

#### **Hot Plug**

Enables or disables hot plugging feature on SATA port 0 and port 1.

#### **Spin Up Device**

Enables or disables staggered spin up on devices connected to SATA port 0 and port 1.

#### **Device Sleep Support**

Enables or disables SATA device sleep support.

a kacamatan ing Kabupatén Kabupatén

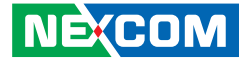

#### **Software Feature Mask Configuration**

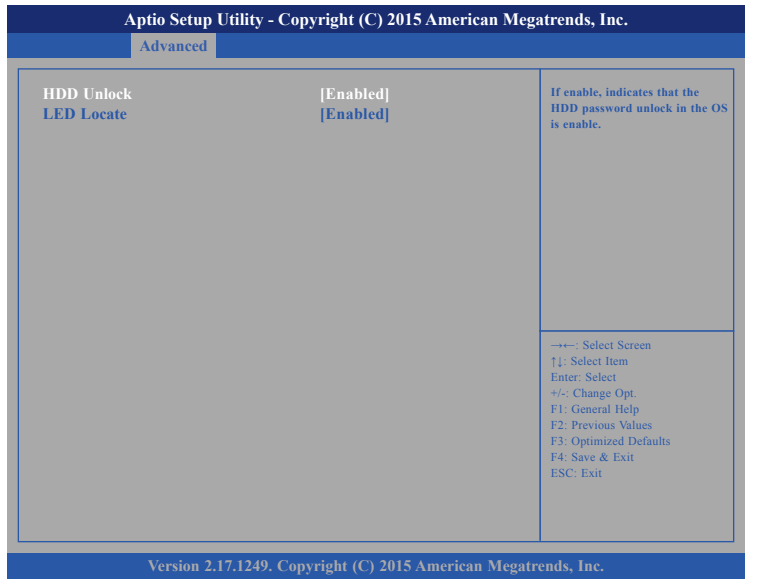

#### **HDD Unlock**

Enables or disables HDD password unlock in the OS.

#### **LED Locate**

**NEXCOM** 

Enables or disables detection of LED/SGPIO hardware and ping-to-locate feature.

### **USB Configuration**

This section is used to configure the USB.

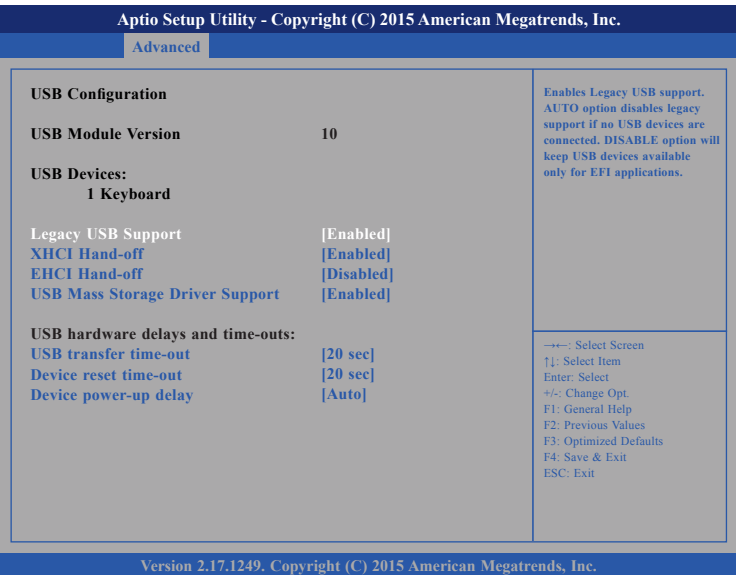

#### **Legacy USB Support**

Enable Enables Legacy USB.

Auto Disables support for Legacy when no USB devices are connected. Disable Keeps USB devices available only for EFI applications.

#### **XHCI Hand-off and EHCI Hand-off**

This is a workaround for OSs that does not support XHCI hand-off and EHCI Hand-off. The XHCI and EHCI ownership change should be claimed by the XHCI and EHCI driver respectively.

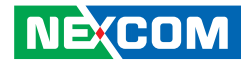

#### **USB Mass Storage Driver Support**

Enables or disables USB mass storage driver support.

#### **USB Transfer Time-out**

The time-out value for control, bulk, and Interrupt transfers.

#### **Device Reset Time-out**

Selects the USB mass storage device's start unit command timeout.

#### **Device Power-up Delay**

Maximum time the value will take before it properly reports it self to the Host Controller. "Auto" uses default value: for a Root port it is 100 ms, for a Hub port the delay is taken from Hub descriptor.

#### **Intel® RMT Configuration**

This section is used to Intel® Ready Mode Technology settings.

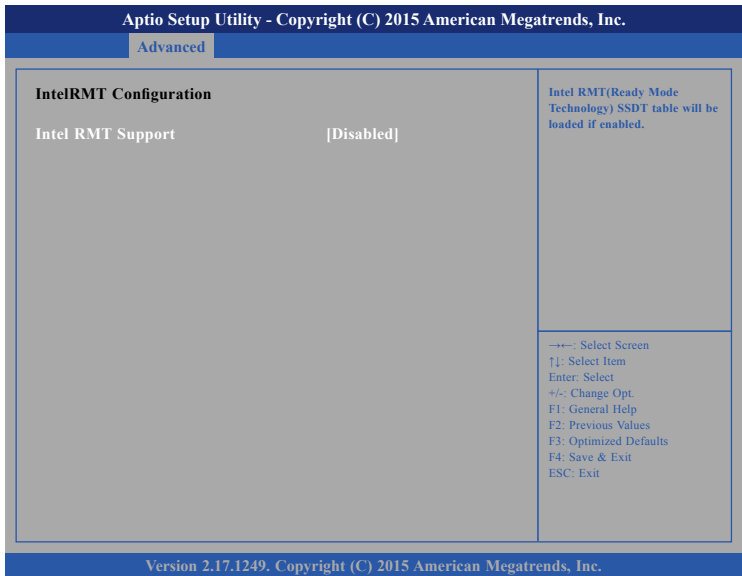

#### **Legacy USB Support**

Enables or disables loading of the Intel RMT SSDT table.

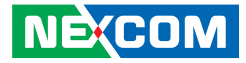

## <span id="page-49-0"></span>**Chipset**

This section gives you functions to configure the system based on the specific features of the chipset. The chipset manages bus speeds and access to system memory resources.

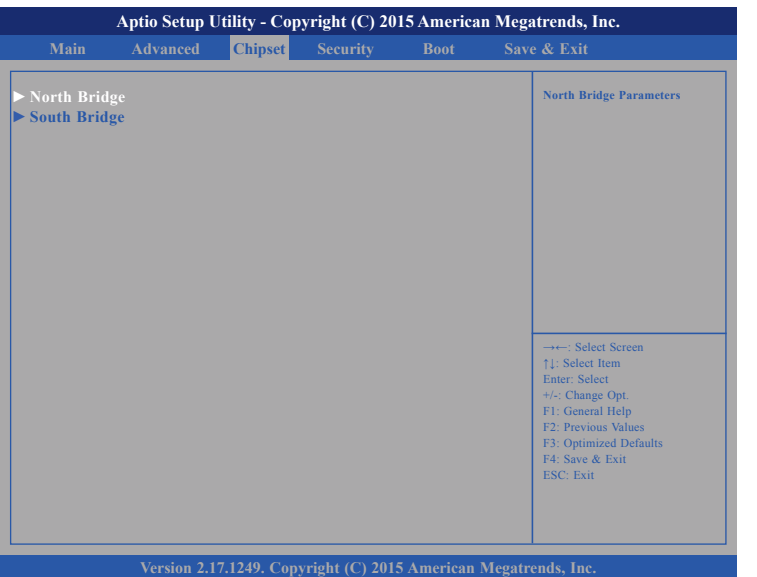

#### **North Bridge**

Enters the North Bridge submenu.

#### **South Bridge**

Enters the South Bridge submenu.

### **South Bridge**

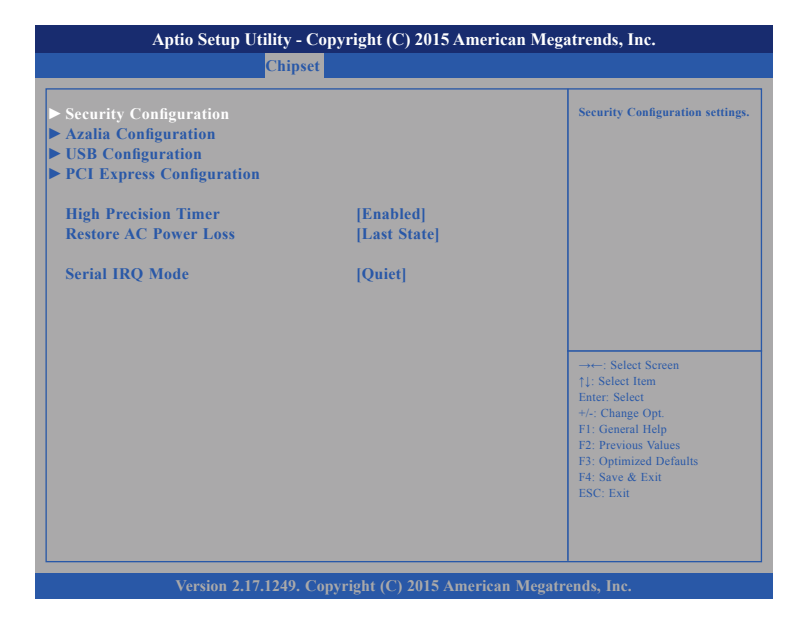

#### **High Precision Timer**

Enables or disables high precision event timer.

#### **Restore AC Power Loss**

Select the AC power state when power is re-applied after a power failure.

#### **Serial IRQ Mode**

Configures the serial IRQ mode.

- 1 - 1 - 1

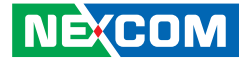

### **Security Configuration**

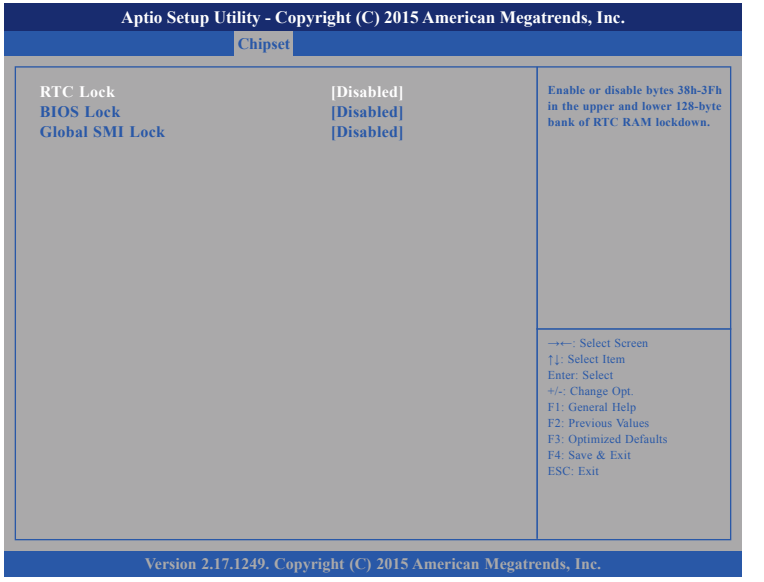

#### **RTC Lock**

Enables or disables bytes 38h-3Fh in the upper and lower 128-byte bank of RTC RAM lockdown.

#### **BIOS Lock**

**NE**COM

Enables or disables BIOS lock enable (BLE) bit.

#### **Global SMI Lock**

Enables or disables Global SMI lock.

### **Azalia Configuration**

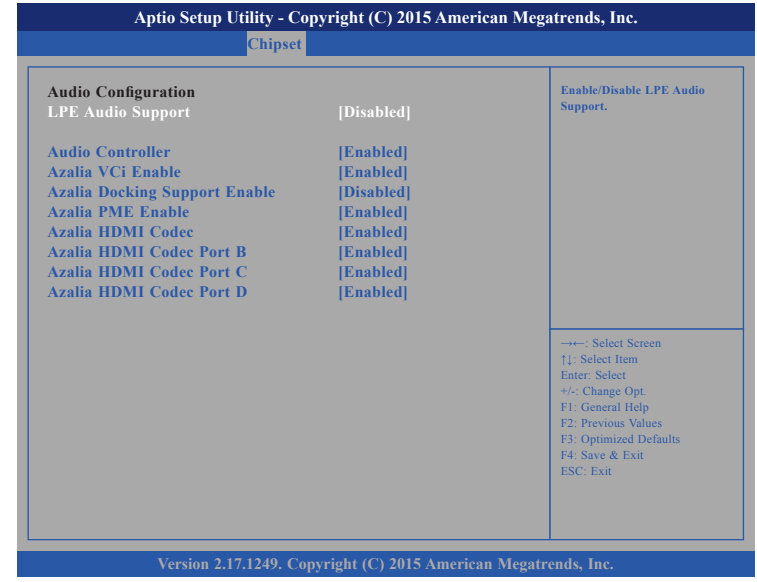

#### **LPE Audio Support**

Enables or disables LPE audio support.

#### **Azalia Controller**

Control detection of the Azalia device.

Disabled Azalia will be unconditionally disabled. Enabled Azalia will be unconditionally enabled.

#### **Azalia VCi Enable**

Enables or disables virtual channel of Azalia.

 $\overline{\phantom{a}}$ 

a populati

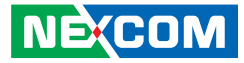

### **Azalia Docking Support Enable**

Enables or disables Azalia docking support.

#### **Azalia PME Enable**

Enables or disables the power management feature of Azalia.

#### **Azalia HDMI Codec**

Enables or disables internal HDMI codec for Azalia.

#### **Azalia HDMI Codec Port B to Azalia HDMI Codec Port D**

Enables or disables Azalia HDMI codec port B to port D.

#### **USB Configuration**

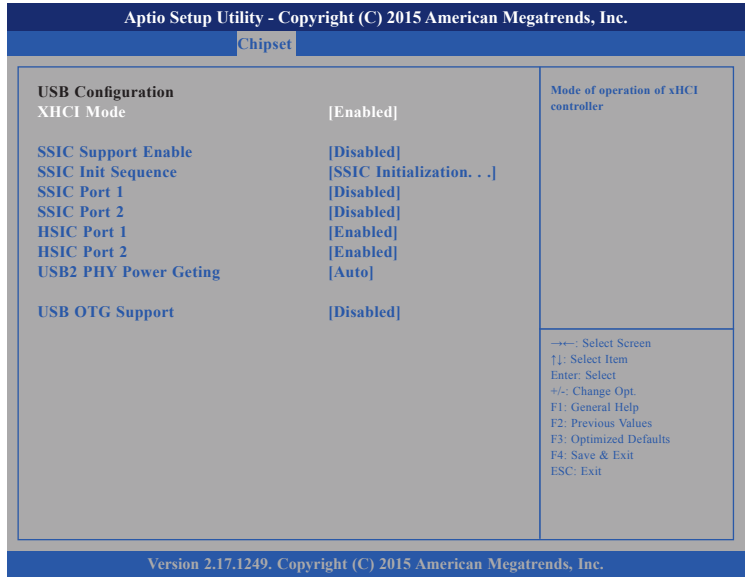

#### **XHCI Mode**

Configures the operation mode of the XHCI controller.

#### **SSIC Support Enable**

Enables or disables SSIC support.

#### **SSIC Init Sequence**

Configurations for the SSIC initialization sequence.

#### **SSIC Port 1 and SSIC Port 2**

Enables or disables SSIC port 1 and port 2.

a populati

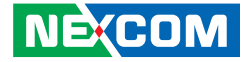

**HSIC Port 1 and HSIC Port 2** Enables or disables HSIC port 1 and port 2.

**USB2 PHY Power Geting** Configurations for USB2 PHY power.

**USB OTG Support** Enables or disables USB OTG Support.

#### **PCI Express Configuration**

![](_page_52_Picture_6.jpeg)

**Native PCIE Enable**

Enables or disables native PCIe support.

T.

- 1 - 1 - 1

![](_page_53_Picture_1.jpeg)

#### **PCI Express Root Port 1 to 4**

![](_page_53_Picture_237.jpeg)

#### **PCI Express Root Port**

Enables or disables the PCIe port.

#### **ASPM Support**

Selects the ASPM level.

![](_page_53_Picture_238.jpeg)

#### **Ext Sync**

When this function is enabled, it allows generation of extended synchronization patterns.

**Hot Plug** Enables or disables PCIe hot-plug support.

**PCIe Speed** Configures the speed of the PCIe port.

**L1 Substates** Configures the L1 Substates settings.

### **Non-Common Clock with SSC Enabled**

Enables or disables non-common clock mode with SSC support.

#### **Transmitter Half Swing**

Enables or disables transmitter half swing mode.

a populati

![](_page_54_Picture_1.jpeg)

#### **PCI Express S0ix Settings**

![](_page_54_Picture_3.jpeg)

#### **D0 S0ix Policy**

Configures the D0 S0ix policy.

#### **Evaluate CLKREQ State**

Enables or disables evaluation of CLKREQ# state.

#### **CLKREQ# Enable**

Enables or disables CLKREQ# support.

**S0ix LTR Threshold (Latency Scale)** Sets the S0ix LTR threshold scale.

**PCIe LTR Threshold (Latency Value)** Sets the PCIe LTR threshold value.

T.

![](_page_55_Picture_1.jpeg)

## **Security**

<span id="page-55-0"></span>. . .

![](_page_55_Picture_3.jpeg)

#### **Administrator Password**

Select this to reconfigure the administrator's password.

#### **User Password**

Select this to reconfigure the user's password.

T.

![](_page_56_Picture_1.jpeg)

## <span id="page-56-0"></span>**Boot**

This section is used to configure the boot features.

![](_page_56_Picture_4.jpeg)

#### **Bootup NumLock State**

This allows you to determine the default state of the numeric keypad. By default, the system boots up with NumLock on wherein the function of the numeric keypad is the number keys. When set to Off, the function of the numeric keypad is the arrow keys.

#### **Fast Boot**

When enabled, the BIOS will shorten or skip some check items during POST. This will decrease the time needed to boot the system.

#### **Quiet Boot**

![](_page_56_Picture_160.jpeg)

#### **Boot Option Priorities**

Adjust the boot sequence of the system. Boot Option #1 is the first boot device that the system will boot from, next will be #2 and so forth.

![](_page_57_Picture_1.jpeg)

## <span id="page-57-0"></span>**Save & Exit**

![](_page_57_Picture_3.jpeg)

#### **Save Changes and Reset**

To save the changes and reset, select this field then press <Enter>. A dialog box will appear. Confirm by selecting Yes.

#### **Discard Changes and Reset**

To exit the Setup utility without saving the changes, select this field then press <Enter>. You may be prompted to confirm again before exiting.

#### **Restore Defaults**

To restore the BIOS to default settings, select this field then press <Enter>. A dialog box will appear. Confirm by selecting Yes.

![](_page_58_Picture_1.jpeg)

# <span id="page-58-0"></span>**Appendix A: Watchdog Timer Setting**

## **ITE8786 WatchDog Programming Guide**

#define SUPERIO\_PORT 0x2E #define WDT\_SET 0x72<br>#define WDT\_VALUE 0x73 #define WDT\_VALUE

void main(void)

{

}

 #Enter SuperIO Configuration outportb(SUPERIO\_PORT, 0x87); outportb(SUPERIO\_PORT, 0x01); outportb(SUPERIO\_PORT, 0x55); outportb(SUPERIO\_PORT, 0x55);

# Set LDN

outportb(SUPERIO\_PORT, 0x07); outportb(SUPERIO\_PORT+1 ,0x07);

# Set WDT setting

outportb(SUPERIO\_PORT, WDT\_SET); outportb(SUPERIO\_PORT+1, 0x90); # Use the second

# Set WDT sec/min

outportb(SUPERIO\_PORT, WDT\_VALUE); outportb(SUPERIO\_PORT+1, 0x05); # Set 5 seconds

# Use the minute, change value to 0x10

![](_page_59_Picture_1.jpeg)

# <span id="page-59-0"></span>**Appendix B: GPI/O Programming Guide**

GPI/O (General Purpose Input/Output) pins are provided for custom system design. This appendix provides definitions and its default setting for the ten GPI/O pins. The pin definition is shown in the following table:

![](_page_59_Picture_107.jpeg)

Control the GPO 0/1/2/3 level from I/O port A03h bit6/ A02h bit5 A07h bit0/ A07h bit1. The bit is Set/Clear indicated output High/Low

man s

![](_page_60_Picture_1.jpeg)

#### **GPIO programming sample code**

![](_page_60_Picture_99.jpeg)

![](_page_60_Picture_100.jpeg)

void main(void)

{

}

 GPO0\_HI; GPO1\_LO; GPO2\_HI; GPO3\_LO;

h.